# **Appendix A**

# Menu Structure

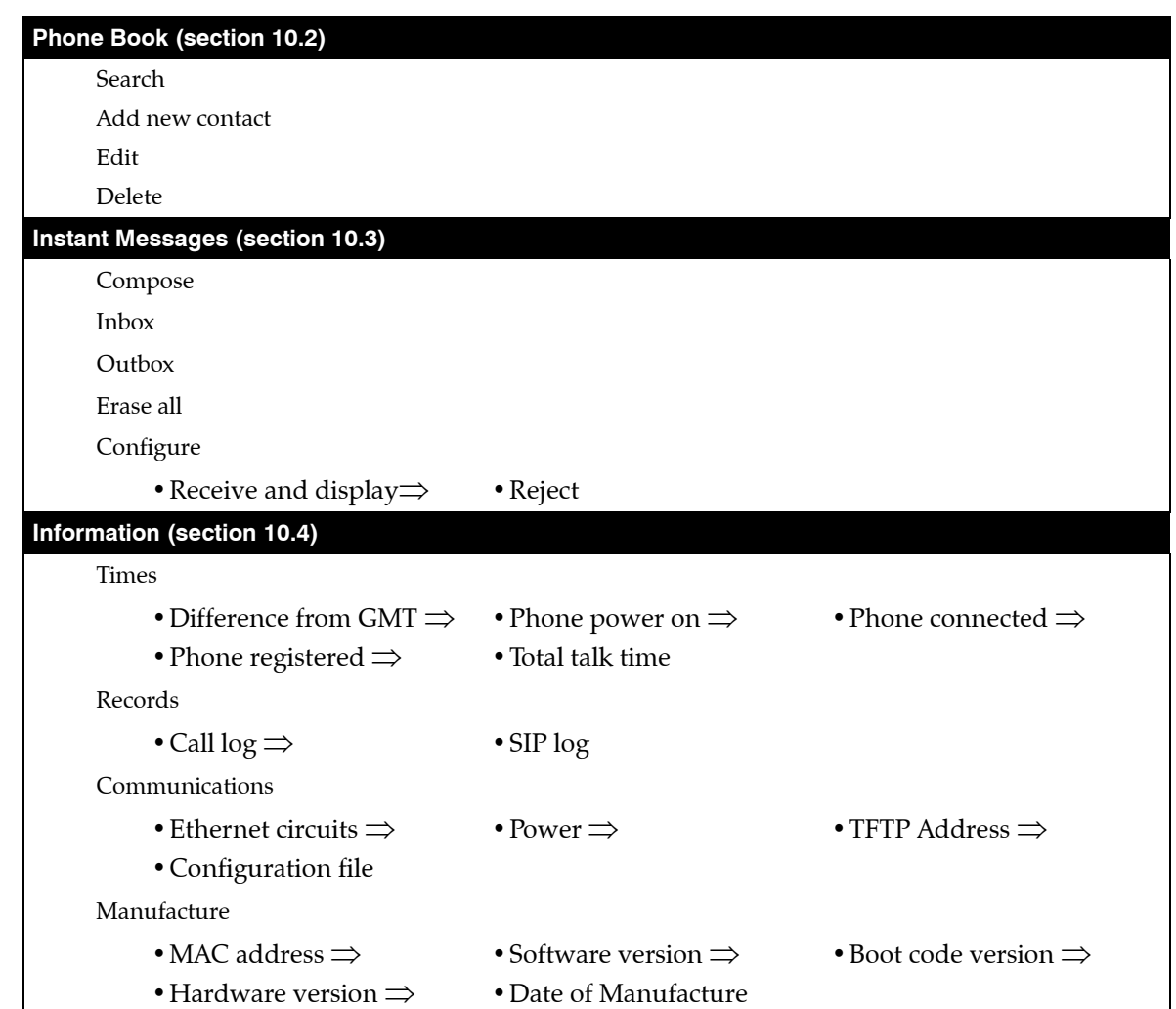

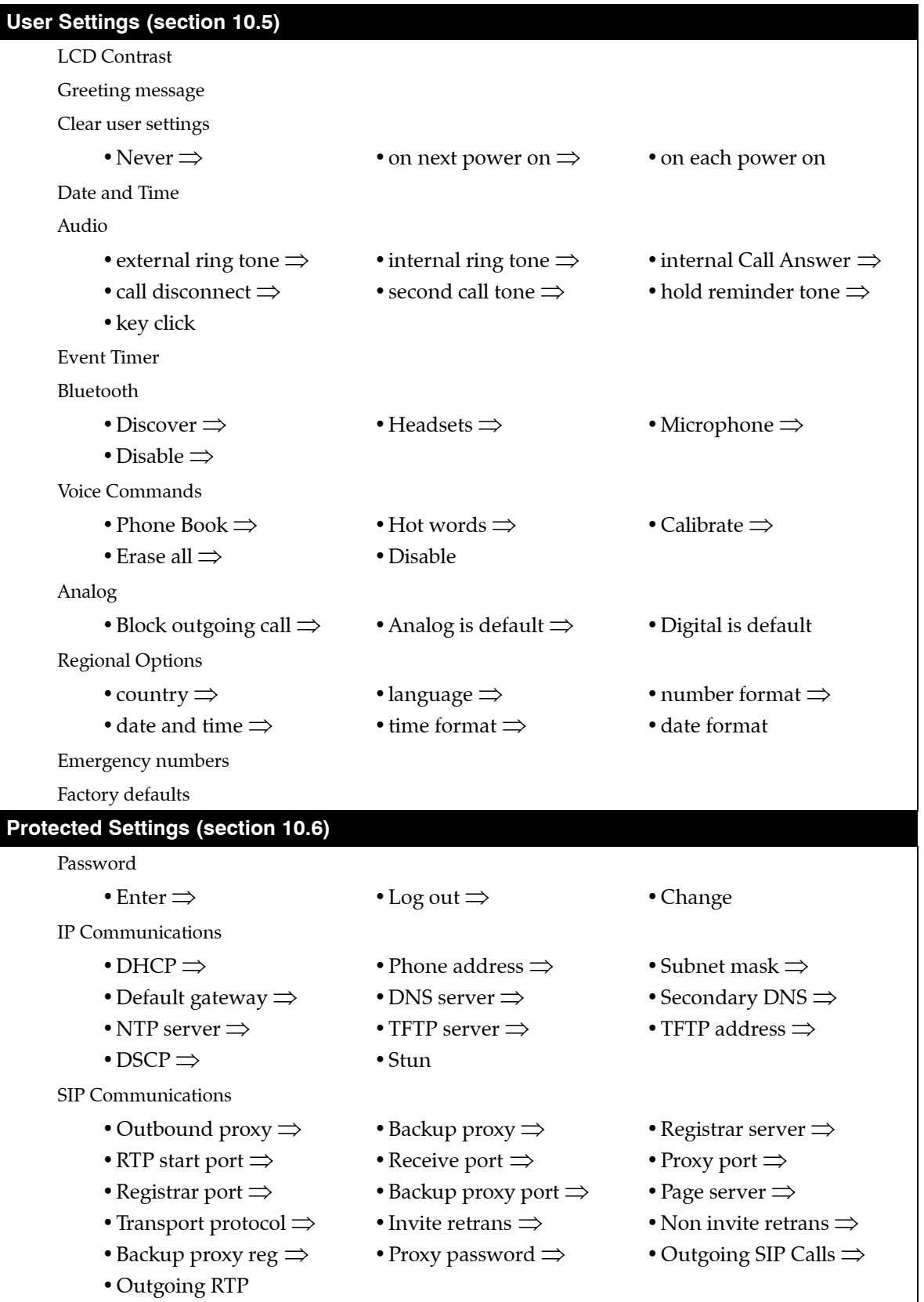

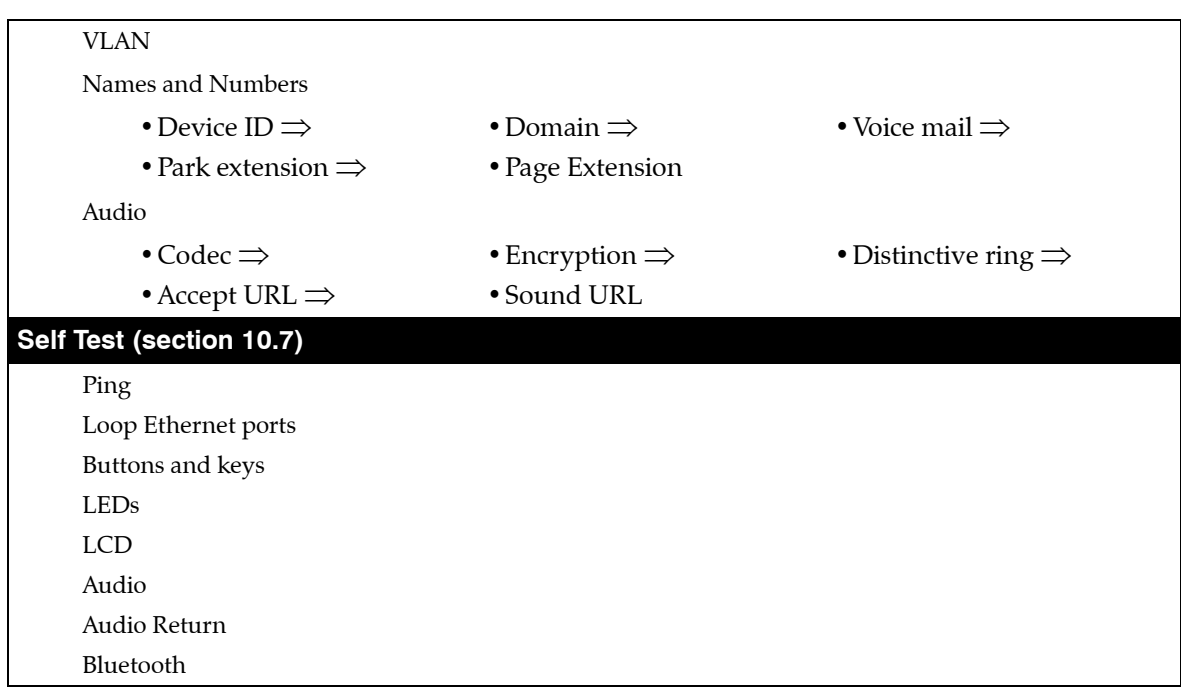

# **Appendix B**

# LED Summary

## **B.1 Call Appearance Buttons**

The LEDs on the call appearance buttons can be off or can show red, green, or orange. Figure B-1 shows what the LEDs show for various phases of a call. The figure shows where you can find more details about that state.

| <b>Function</b>              |   | <b>LED Color</b> |          |              | <b>Details</b>             |
|------------------------------|---|------------------|----------|--------------|----------------------------|
| Idle                         |   |                  |          |              | Section 6.3.1 on page 50   |
| Call appearance reserved     | G |                  |          |              | Section 9.2.1 on page 99   |
| Call appearance for dialling | G |                  | G        |              | Section 9.2.1 on page 99   |
| Call proceeding              | G | G                | G        |              | Section 9.3.1 on page 106  |
| Far end busy                 | G | G                | G        | R            | Section 9.3.3 on page 108  |
| Network busy                 | G | R                | G        | $\mathbb{R}$ | Section 9.3.4 on page 108  |
| Encryption rejected          | G | R                | G        | R            | section 7.2.2.1 on page 56 |
| Call connected               | G | G                | G        | G            | Section 9.3.5 on page 109  |
| Call on hold                 | G | G                |          |              | Section 9.5.2 on page 116  |
| Far end disconnected         | R | R                | R        | R            | Section 9.6.2 on page 121  |
| Incoming call                | R |                  | R        |              | Section 9.4 on page 111    |
| Conference                   | O | $\Omega$         | $\Omega$ | $\circ$      | Section 9.8.1 on page 126  |
| Conference on hold           | О | O                |          |              | Section 9.8.2 on page 127  |

**Figure B-1 Summary of LEDs on Call Appearance Buttons**

In the figure, there are four columns for the LED color. Each column represents the color that the LED will show for a quarter of a second. The pattern repeats after a second. In the figure:

- '—' indicates the LED is off for a quarter second
- 'R' indicates the LED is red for a quarter second
- 'G' indicates the LED is green for a quarter second
- 'O' indicates the LED is orange for a quarter second

For example, when the call is connected, the LED is continuously lit green (green for each quarter second). When the call is on hold, the LED is green for half a second then off for half a second.

The time reference for all LEDs is the same, so that the first quarter second for each LED starts simultaneously. This provides a more uniform display. For example, if the phone receives a call on call appearance 1 it will flash its LED. If another call comes in 250 ms later, the LED on the second call appearance button will flash synchronously with the first LED.

When the phone is starting, or if there is a problem with the data connection, the phone "walks" a pattern on the four call appearances. The patterns are shown in figure B-2.

| <b>Function</b>                                  | <b>Pattern</b>               | <b>Details</b>             |
|--------------------------------------------------|------------------------------|----------------------------|
| Power on; loading Linux operating system         | Walking red left to right    | Section 4.3.2 on page 27   |
| Power on; you have pressed a key for one second  | Walking red right to left    | Section 4.3.4 on page 28   |
| Unable to establish proper connection to network | Walking orange left to right | Section 4.3.5.9 on page 34 |
|                                                  |                              |                            |

**Figure B-2 Special Patterns for LEDs on Call Appearance Buttons**

#### B.1.1 Message and Encrypt Button

The LED flashes red for 500 ms and is off for 500 ms when you have voice mail. See section 7.1 on page 55 for details.

The LED is permanently on when the phone is encrypting the speech. See section 7.2.2 on page 56 for details.

The LED flashes green for 250 ms and red for 250 ms when encryption is rejected.

#### B.1.2 Hook and User Button

The LED is lit continuously red when the phone sends the audio to the headset. See section 9.1.1 on page 97 for details.

The LED is lit continuously green when another user has logged into your phone or when you or another person has logged into an ACD group, and the headset is not in use. See section 7.3 on page 60 for details.

#### B.1.3 DND and Forward Button

The LED is lit continuously red when the phone will reject all calls. See section 7.4 on page 64 for details.

The LED is lit continuously green when the phone will forward some or all calls. See section 7.5 on page 65 for details.

#### B.1.4 Memory and Calculator Button

The LED is lit continuously red after you press the Memory button. Enter a two digit number. The phone turns off the LED. See section 9.7.3 on page 122 for details.

The LED is lit continuously green when the phone is in calculator mode. See section 9.9.2 on page 130 for details.

#### B.1.5 Park and Pickup Button

The LED is lit continuously red after you press the Park or Pickup button. Enter a two digit number. The phone turns off the LED. See section 7.6 on page 66 and section 7.7 on page 68 for details.

#### B.1.6 Mute and Page Button

The LED on the Mute button flashes red for 500 ms and is off for 500 ms when you are engaged in a call and your speech is suppressed. See section 9.5.1 on page 115 for details.

The LED is lit continuously after you press the Page button and before you select a paging address. The LED flashes red for 250 ms and is off for 250 ms when you are making a paging announcement. See section 7.8 on page 70 for details.

The LED flashes synchronously with the LED on the Speaker key when the menu is active. See section 6.3.3 on page 51 for details.

#### B.1.7 Speaker Key

The LED on the Speaker key is lit continuously red when the phone is in speaker mode. See section 9.1.1 on page 97 for details.

The LED flashes on for 250 ms and off for 750 ms when the menu is active. See section 6.3.3 on page 51 for details.

# **Appendix C**

# Configuration Files

## **C.1 Introduction**

The ZIP4x5 phone obtains its configuration from three possible sources:

- what is saved in the phone's memory
- what is saved in a common configuration file
- what is saved in a specific configuration file

If the Clear User Settings menu command (as described in section 10.5.3) is set to **on each power on**, the phone reads the configuration files each time it resets, either by command or by power on, and saves the contents to memory. This overwrites all user settings with the parameter values defined by the configuration files.

This appendix describes the function, composition, and implementation of ZIP4x5 configuration files.

## **C.2 Configuration File Types**

The ZIP4x5 phone obtains its configuration from two separate files: the common configuration file and the specific configuration file.

### C.2.1 Common Configuration File

The common configuration file sets parameters on all phones within an enterprise that are to have the same values. Parameters that are normally set within a common configuration file define the network configuration, SIP server interface characteristics, and other settings that are common among all phones in an enterprise.

The common configuration file is called:

ZIP4x5\_common.cfg

This file must be stored in the root directory of the TFTP server.

#### C.2.2 Specific Configuration File

The specific configuration file sets parameters for an individual phone within an enterprise. Parameters normally set within a specific configuration file customize ZIP4x5 features for the person using the phone, such as the greeting message, audio characteristics, and LCD options.

The common configuration file identifies the location of the specific configuration files. A phone extracts configuration information from the common file first, then from its specific file. Specific file parameter settings take precedence over settings of the same parameters in the common file.

The name of the specific configuration file is:

<MAC address>.cfg

For example,

0050C2180FD8.cfg

is the specific configuration file for a ZIP4x5 phone that has the MAC address 00:50:C2:18:0F:D8.

## **C.3 Configuration File Format**

Common and specific configuration files are similar in format and composition. Most configuration parameters can be set in either file. Configuration files are stored in ASCII format.

#### C.3.1 File Sections

Each file is separated into sections, with each section containing settings for a functional parameter group. The order of the functional sections within each configuration file has no affect upon the configuration of the phone. The first line in each section contains the name of the functional group, denoted by square brackets. Figure C-1 displays the name of each function heading and the proper format of the headings.

```
[HW_CONFIG]
[VLAN_CONFIG]
[NET_CONFIG]
[SIP_CONFIG]
[AUDIO_INFO]
[GENERAL_INFO]
[BT]
[FW]
[DHCP_SRV]
```
**Figure C-1 Configuration File Section Headings**

#### C.3.2 Parameter Entries

All available parameter settings are classified by function, as described in section C.4. Each parameter within a configuration file must be contained within its defined functional section. The order of parameters within each function section does not effect the configuration of the phone. If a parameter is defined in the common file and the specific file, the specific file setting takes precedence. Figure C-2 displays an example of parameter settings in a configuration file.

```
[HW_CONFIG]
lcd_contrast=8
ring_volume=5
speaker_volume=5
headset volume=5
handset volume=5
[NET_CONFIG]
use_dhcp=yes
tftp_cfg_dir=./ZIP4x5
```
**Figure C-2 Configuration File Example**

The name of the parameter and the parameter value must be on the same line. The name of the parameter is not case sensitive; it can be entered in either upper or lower case. However, parameter values are case sensitive. Refer to the parameter tables in section C.4 for more details. Comment lines are denoted with a leading semi-colon (;) and have no effect on the configuration of the phone.

## **C.4 Configuration Parameters**

This section provides tables that list all of the configuration parameters in each functional group. Parameters in each table are listed in alphabetic order. Many parameters correspond to an equivalent menu command; the tables refer to the section describing the menu command for each of these parameters.

#### C.4.1 Network Configuration

Network configuration parameters define settings required by the phone to communicate with the network. Figure C-3 lists the network configuration parameters.

#### C.4.1.1 Server Parameter Settings

It is highly recommended that the configuration files explicitly define the settings for these server variables.

*use\_dhcp:* When DHCP is enabled, the DHCP server should dynamically provide an IP address and subnet mask for the phone, IP addresses for the DNS servers, default gateway, NTP server, and TFTP server.

If dhcp is not enabled, or if the DHCP is unable to return addresses for any of these servers, you must specify valid IP addresses for each server or the phone will not properly configure on startup.

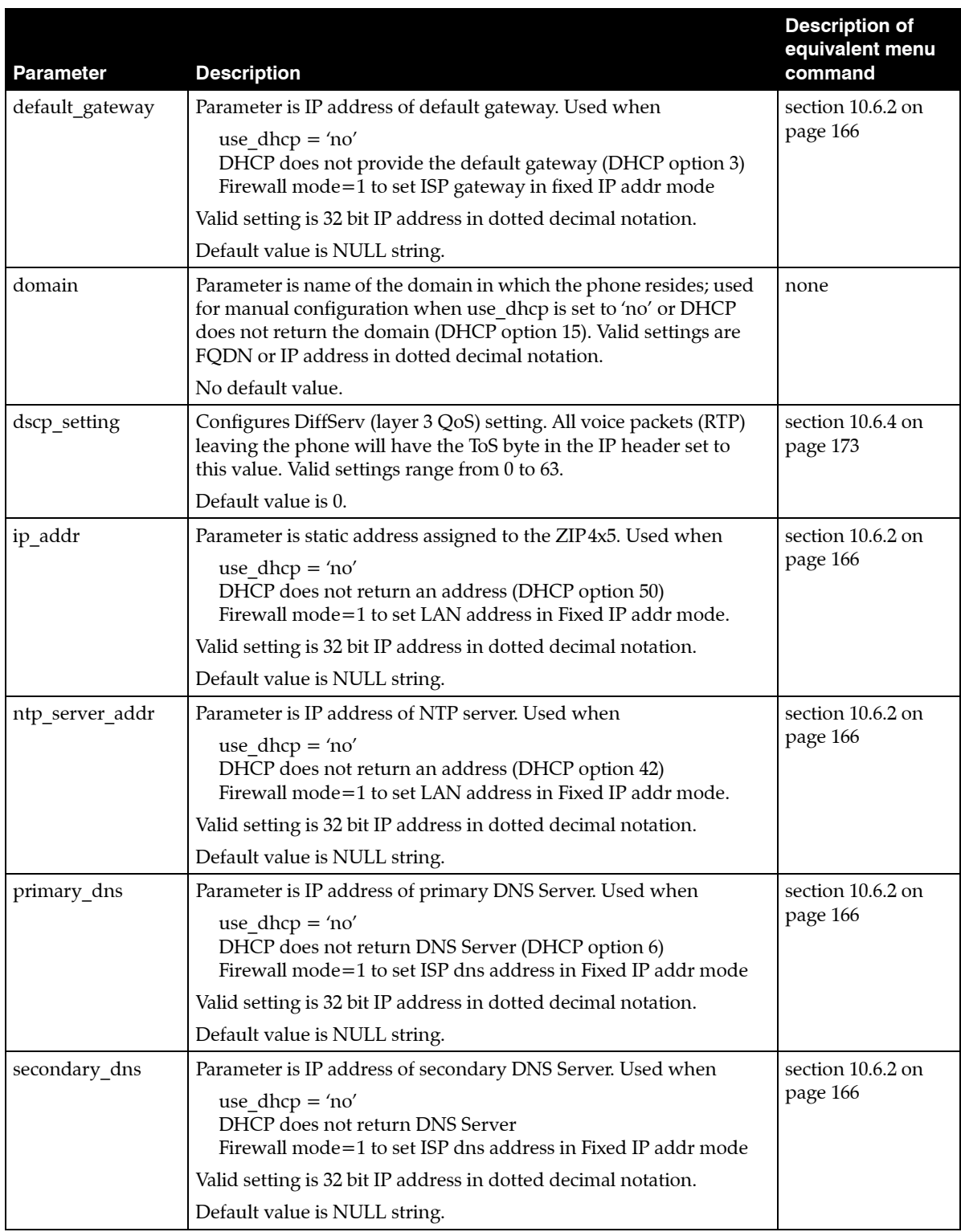

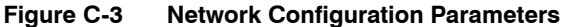

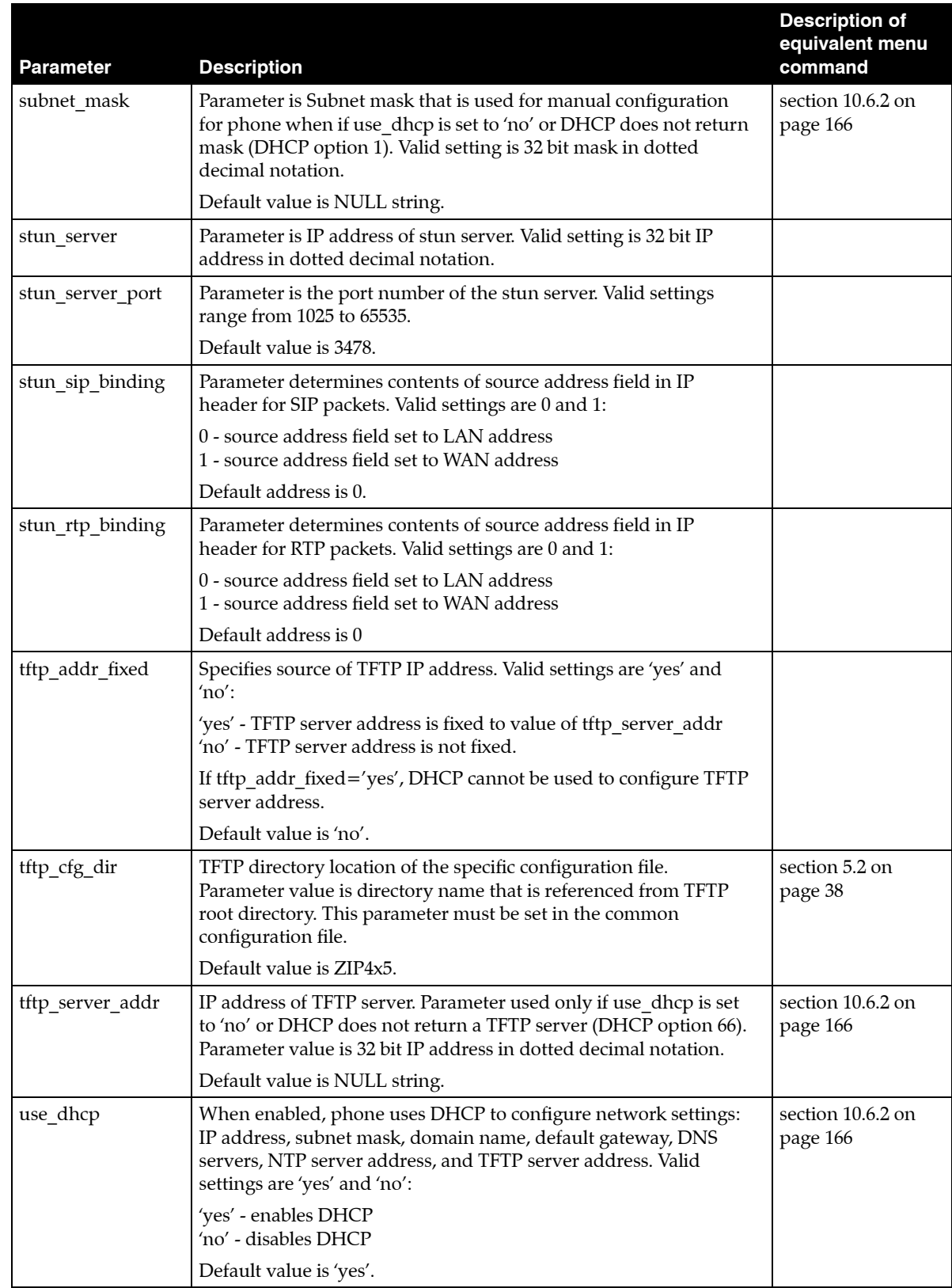

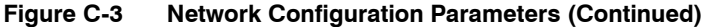

*tftp\_cfg\_dir:* This parameter points to the TFTP server directory that stores the specific configuration file for your phone. This parameter must be set in the common configuration file in order for the phone to read and process its specific configuration file. The default value of ./ZIP4x5 is valid only if your TFTP server contains a directory by that name and if the specific configuration file resides in that directory.

*stun\_server:* The STUN protocol specifies a scheme to determine the public IP address of an IP device. The ZIP4x5 implements STUN as specified in RFC 3489, first to discover if it's behind a NAT/Firewall, then to obtain the public IP address and port number for that NAT/Firewall. If this discovery is successful, the ZIP4x5 then rewrites all outgoing SIP messages (including RTP port number and source IP address) to masquerade as originating from that Public IP address and port. This is required for SIP and RTP to traverse NATs since, without STUN, SIP would send explicit references to the phone's private IP address and port which is not accessible from outside the NAT/Firewall.

STUN requires a STUN server external to the NAT. This would typically be maintained by the local ISP or ITSP. STUN works across most Firewalls and NATs with the exception of a "full cone" NAT, defined as a NAT that rewrites both the IP address and port number of the phone each time it makes a connection to the outside world.

#### C.4.1.2 Sample Configuration File

Figure C-4 displays the network settings section from a sample configuration file.

```
[NET_CONFIG]
use_dhcp=yes
ip_addr=
subnet_mask=
default gateway=
primary_dns=
secondary dns=
domain=zultys.com
ntp_server_addr=
tftp_server_addr=
tftp_cfg_dir=./ZIP4x5
dscp_setting=0
```
**Figure C-4 Sample Configuration File – Network Settings**

## C.4.2 SIP Configuration

SIP parameters allow the ZIP4x5 phone to operate properly in a SIP environment. Figure C-5 lists the SIP configuration parameters.

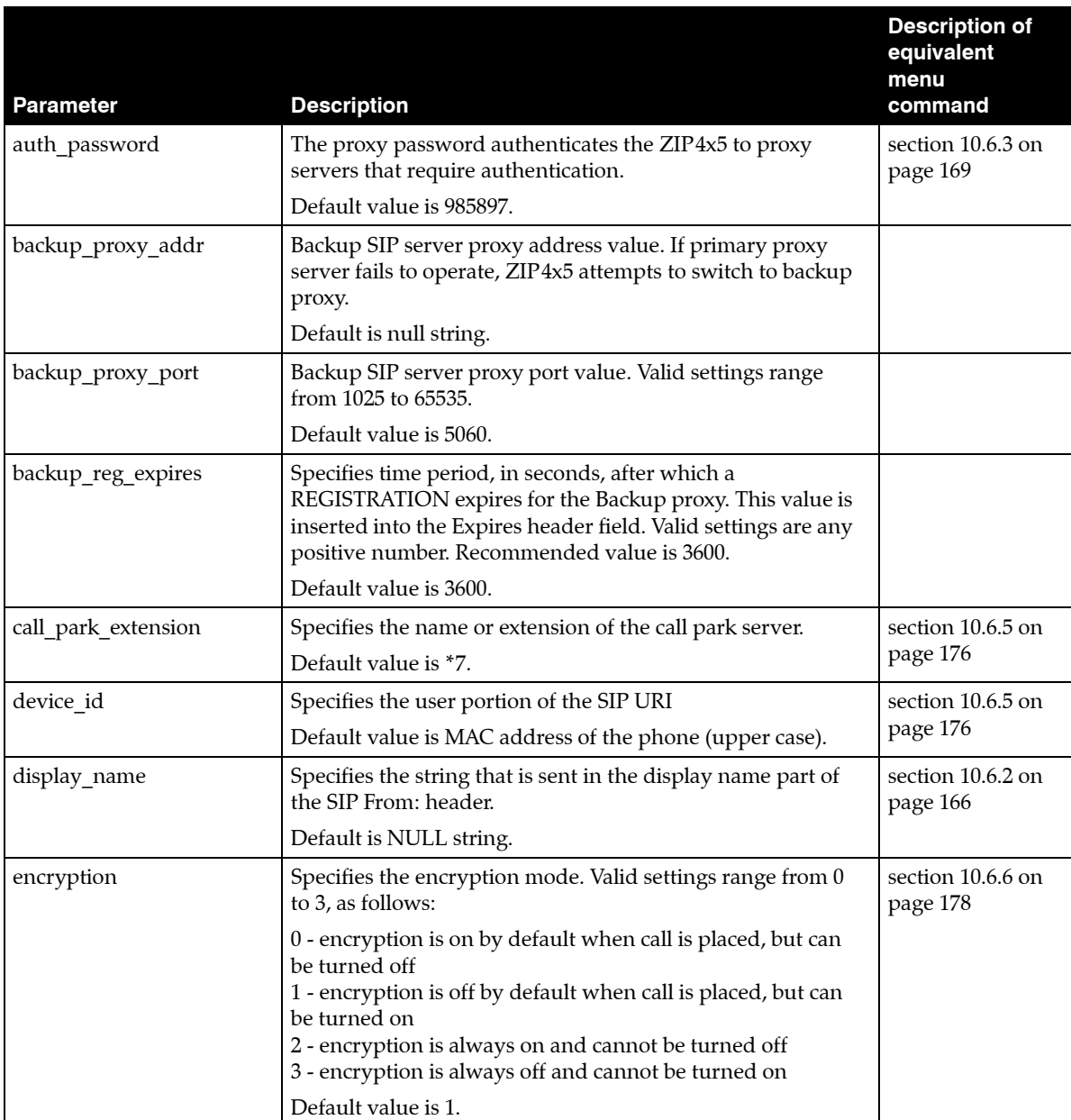

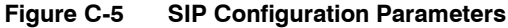

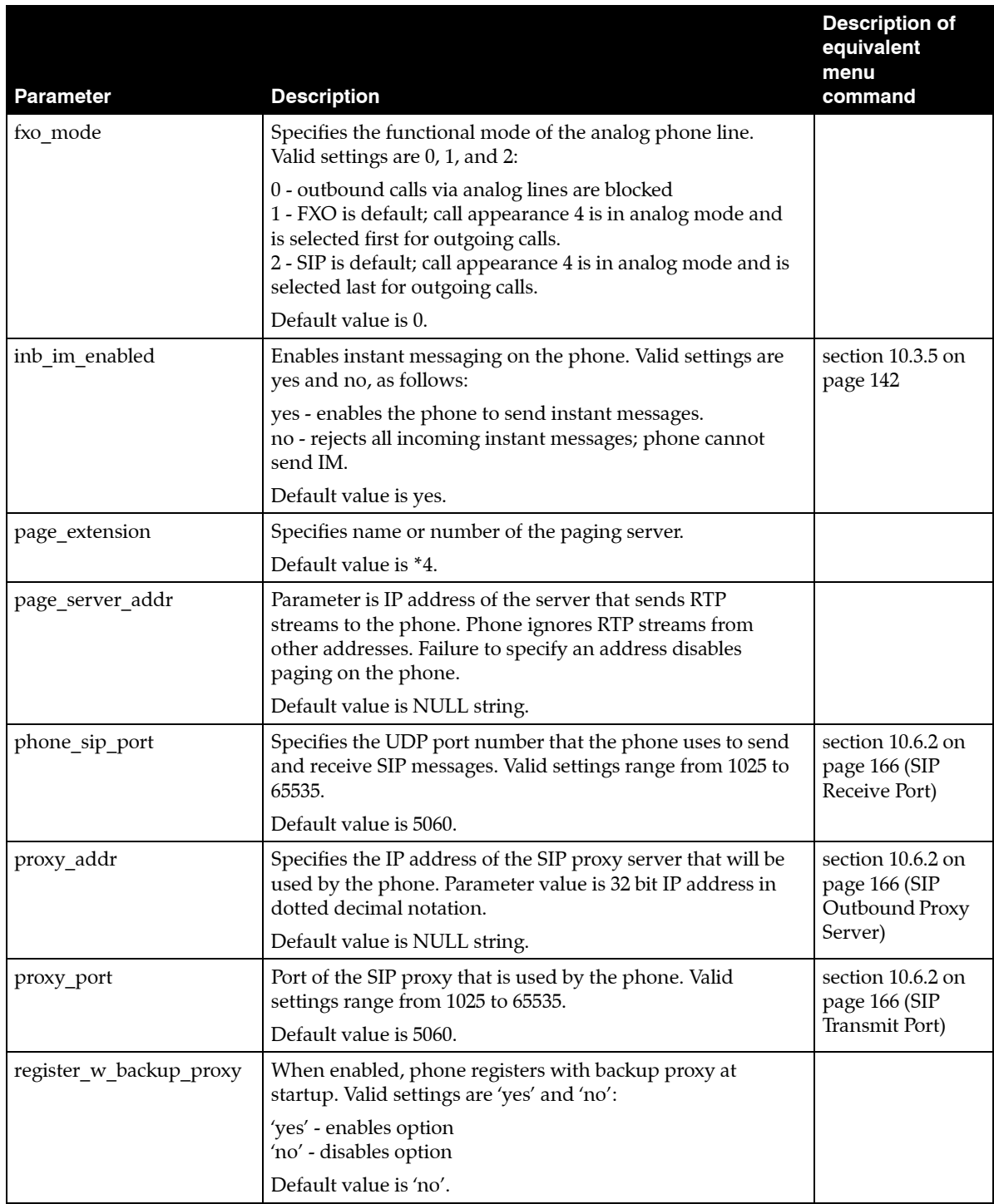

**Figure C-5 SIP Configuration Parameters (Continued)**

| <b>Parameter</b>       | <b>Description</b>                                                                                                    | <b>Description of</b><br>equivalent<br>menu<br>command |
|------------------------|----------------------------------------------------------------------------------------------------|--------------------------------------------------------|
| register w proxy       | Enables the phone to register with the registrar server if<br>specified; otherwise phone registers with proxy server.<br>Valid settings are 'yes' and 'no':                                                                        | none                                                   |
|                        | 'yes' - enables option<br>'no' - disables option                                                                                                    |                                                        |
|                        | Default value is 'yes'.                                                                                                    |                                                        |
| registrar addr         | SIP registrar server address. When this value is set, phone<br>attempts to register with this server instead of proxy. Valid<br>settings are IP address of Domain name.                                                            |                                                        |
|                        | Default value is proxy address value.                                                                                                    |                                                        |
| registrar_port         | SIP Registrar server port. Valid settings range from 1025 to<br>65535.                                                                                                    |                                                        |
|                        | Default value is 5060.                                                                                                    |                                                        |
| registration expires   | Specifies time period, in seconds, after which a<br>REGISTRATION expires. This value is inserted into the<br>Expires header field. Valid settings are any positive<br>number. Recommended value is 3600.                           | none                                                   |
|                        | Default value is 3600.                                                                                                    |                                                        |
| rtp start port         | Specifies the starting port number for RTP/RTCP<br>transmissions. Valid settings range from 1026 to 64528. The<br>starting port must always be an even number. Should not<br>be set to same value as phone_sip_port or proxy_port. | section 10.6.2 on<br>page 166                          |
|                        | Default value is 33000.                                                                                                    |                                                        |
| session_expires        | Specifies the timeout period that the phone transmits or<br>receives a RE-INVITE that refreshes a session that is still in<br>progress. Valid settings are any positive number.<br>Recommended value is 3600.                      |                                                        |
|                        | Default value is 3600.                                                                                                    |                                                        |
| sip invite retrans     | Specifies number of unsuccessful INVITE retransmissions<br>before phone switches to backup proxy. Valid settings<br>range from 1 to 6.                                                                                             |                                                        |
|                        | Default value is 6.                                                                                                    |                                                        |
| sip_non_invite_retrans | Specifies number of unsuccessful retransmissions (other<br>than INVITE) before phone switches to backup proxy. Valid<br>settings range from 1 to 10.                                                                               |                                                        |
|                        | Default value is 10.                                                                                                    |                                                        |

**Figure C-5 SIP Configuration Parameters (Continued)**

| <b>Parameter</b>     | <b>Description</b>                                                                                                    | <b>Description of</b><br>equivalent<br>menu<br>command |
|----------------------|----------------------------------------------------------------------------------------------------|--------------------------------------------------------|
| subscription expires | Specifies time period, in seconds, after which a SUBSCRIBE<br>expires. This value is inserted into the Expires header field.<br>Valid settings are any positive number. Recommended<br>value is 3600. |                                                        |
|                      | Default value is 3600.                                                                                                    |                                                        |
| use proxy            | Enables the sending of SIP requests through the proxy<br>server, which is necessary for normal phone operation.<br>Valid settings are 'yes' and 'no':                                                 |                                                        |
|                      | 'yes' - enables option<br>'no' - disables option                                                                                                    |                                                        |
|                      | Default value is 'yes'.                                                                                                    |                                                        |
| voice mail uri       | Specifies the name or extension of the voice mail server<br>Default value is voice mail<br>(default uri is *86).                                                                                      | section 10.6.5 on<br>page 176                          |

**Figure C-5 SIP Configuration Parameters (Continued)**

#### C.4.2.1 Mandatory Fields

The **proxy\_addr** parameter must be set in order for the ZIP4x5 phone to send SIP address through the proxy server. The proxy server receives SIP requests from the phone and forwards them to the next intermediate device in the network. This parameter sets the address of the proxy server for the phone and provides no meaningful default if it is omitted from the configuration files.

#### C.4.2.2 Sample Configuration File

Figure C-6 displays the SIP settings section from a sample configuration file.

```
[SIP_CONFIG]
phone_sip_port=5060
rtp_start_port=33000
;The Device ID is the user portion of the SIP URI
device_id=West
;The Display Name is sent in SIP messages
display_name=Zultys ZIP4x5
;This must always be set to "yes"
use_proxy=yes
register_w_proxy=yes
proxy_addr=10.1.32.224
proxy_port=5060
voice_mail_uri=258
call park extension=259
registration_expires=3600
```
**Figure C-6 Sample Configuration File – SIP Settings**

## C.4.3 Firewall Configuration

Firewall configuration parameters define settings required by the ZIP4x5 to act as a firewall, VPN, and NAT filter.

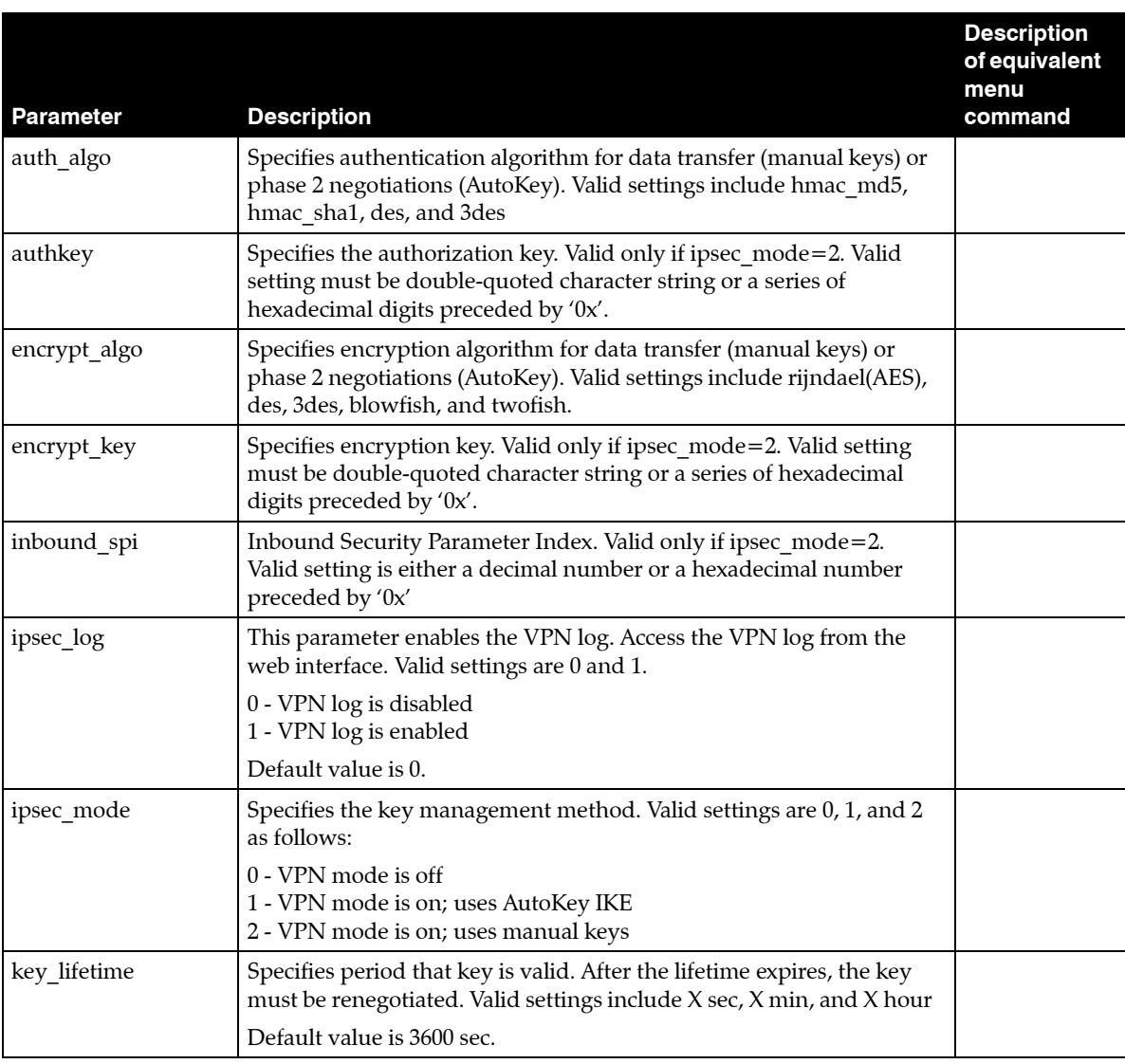

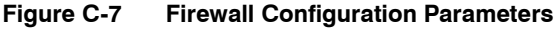

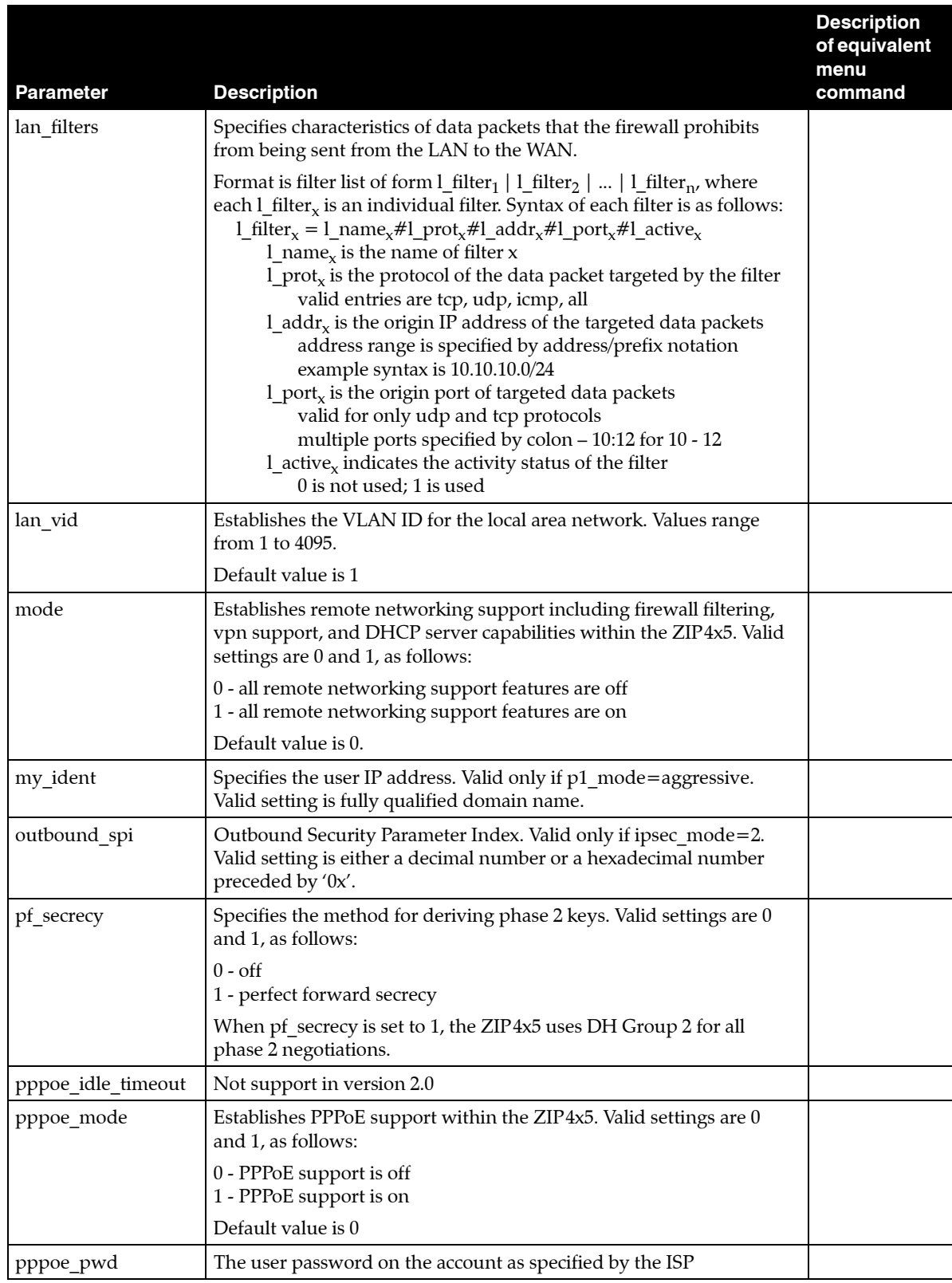

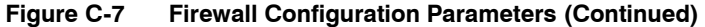

| <b>Parameter</b> | <b>Description</b>                                                                                                    | <b>Description</b><br>of equivalent<br>menu<br>command |
|------------------|----------------------------------------------------------------------------------------------------|--------------------------------------------------------|
| pppoe_user       | The user name on the account as specified by the ISP.                                                                                                    |                                                        |
| psk              | Specifies the preshared key.                                                                                                    |                                                        |
| p1_encrypt_algo  | Specifies the phase 1 negotiation authentication algorithm. Valid<br>settings include 3des, des, and blowfish.                                                                                                    |                                                        |
| p1_hash_algo     | Specifies the phase 1 negotiation hash algorithm. Valid settings<br>include sha1 and md5.                                                                                                    |                                                        |
| p1_mode          | Specifies the phase 1 mode. Valid settings include main, aggressive,<br>and base.                                                                                                    |                                                        |
| remote_lan_net   | Specifies the IP address of the remote LAN. Format of address is<br>net/prefix.                                                                                                    |                                                        |
| remote_wan_ip    | Specifies IP address of remote VPN gateway.                                                                                                    |                                                        |
| static_routes    | Specifies delimited list of valid routes.                                                                                                    |                                                        |
|                  | Format of route list is route <sub>1</sub>   route <sub>2</sub>      route <sub>n</sub> , where each route <sub>x</sub><br>is an individual route. Syntax of each route is as follows:<br>route <sub>x</sub> = address <sub>x</sub> #subnet <sub>x</sub> #gateway <sub>x</sub><br>address <sub>x</sub> is the IP address of the remote network<br>subnet <sub>x</sub> is the subnet mask of the remote network<br>gateway $_{x}$ is the address that must be used to reach the target                                                                                                    |                                                        |
| wan_filters      | Specifies characteristics of data packets that the firewall allows to be<br>sent from the WAN to the LAN.                                                                                                    |                                                        |
|                  | Format is filter list of form w_filter <sub>1</sub>   w_filter <sub>2</sub>      w_filter <sub>n</sub> , where<br>each $w$ _filter <sub>x</sub> is an individual filter. Syntax of each filter is as<br>follows:<br>$w_{\perp}$ filter <sub>x</sub> = w_name <sub>x</sub> #w_prot <sub>x</sub> #w_addr <sub>x</sub> #w_port <sub>x</sub> #w_active <sub>x</sub><br>$w$ _name <sub>x</sub> is the name of filter x<br>$w_{\text{opt}}$ is the protocol of the targeted data packets<br>valid entries are tcp, udp, icmp, all<br>$w_{ad}$ addr <sub>x</sub> is the origin IP of targeted data packets<br>parameter can only specify a single address)<br>format is ip address (10.10.0.0)<br>$w_{\text{opt}}$ is the origin port of targeted data packets<br>valid for only udp and tcp protocols<br>parameter can only specify a single port<br>$w$ <sub>_</sub> active <sub>x</sub> indicates the activity status of the filter<br>0 is not used; 1 is used |                                                        |
| wan_ip           | Specifies the WAN interface IP address.                                                                                                    |                                                        |
| wan_mask         | Specifies the WAN interface subnet mask.                                                                                                    |                                                        |
| wan_vid          | Establishes the VLAN ID for the wide area network. Values range<br>from 1 to 4095.<br>Default value is 2.                                                                                                    |                                                        |

**Figure C-7 Firewall Configuration Parameters (Continued)**

All audio information parameters are optional. Figure C-8 displays the Firewall settings section from a sample configuration file.

```
[FW]
mode=1
wan_vid=1
lan_vid=2
wan ip=172.32.10.66
wan mask=255.255.240.0
;PPPoE
pppoe_mode=1
pppoe_user=PPPoE
pppoe_pwd_1234
;FW/NAT
wan filters=wanFilter##0.0.0.0/0##1
;VPN
ipsec_mode=1
remote_lan_net=172.16.0.0/16
remote wan ip=180.1.0.50
p1_encrypt_algo=3des
p1_hash_algo=sha1
p1_mode=aggressive
psk=JADE
pf_secrecy=0
key_lifetime=1 hour
encrypt_algo=hmac_md5
encrypt_key=0x00
authkey=0x00
inbound_spi=0x00
outbound_spi=0x00
my_ident=user_fqdn "my_addy@SQLab.com
```
**Figure C-8 Sample Configuration File – Firewall Settings**

### C.4.4 Hardware Configuration

Hardware configuration parameters adjust LCD and volume characteristics. Figure C-9 lists the hardware configuration parameters.

| <b>Parameter</b> | <b>Description</b>                                                        | <b>Description of</b><br>equivalent menu<br>command |
|------------------|---------------------------------------------------------------------------|-----------------------------------------------------|
| handset volume   | Adjusts the handset volume. Values range from 0 (silent) to 20<br>(loud). | none                                                |
|                  | Default value is 10.                                                      |                                                     |
| headset volume   | Adjusts the headset volume. Values range from 0 (silent) to 20<br>(loud). | none                                                |
|                  | Default value is 10.                                                      |                                                     |
| lcd contrast     | Adjusts the LCD contrast. Values range from 1 (light) to 20 (dark).       | section 10.5.1 on                                   |
|                  | Default value is 7.                                                       | page 147                                            |
| ring volume      | Adjusts the ringer volume. Values range from 0 (silent) to 20 (loud).     | none                                                |
|                  | Default value is 10.                                                      |                                                     |
| speaker volume   | Adjusts the speaker volume. Values range from 0 (silent) to 20<br>(loud). | none                                                |
|                  | Default value is 10.                                                      |                                                     |

**Figure C-9 Hardware Configuration Parameters**

All hardware configuration parameters are optional. Figure C-10 displays the Hardware settings section from a sample configuration file.

```
[HW_CONFIG]
lcd_contrast=8
ring_volume=5
speaker_volume=5
headset_volume=5
handset_volume=5
```
**Figure C-10 Sample Configuration File – Hardware Configuration Settings**

#### C.4.5 VLAN Configuration

The configuration of the ZIP4x5 VLAN depends on the network mode setting, as configured by the mode instruction in the Firewall configuration file section. VLAN parameters configure the ZIP4x5 switch to match your network settings.

#### C.4.5.1 Programming VLANs – Normal Network Mode

When the Firewall mode is set to 0, the ZIP4x5 is in normal network mode and is used as a client device within a LAN. In this mode, you can configure the ZIP4x5 with up to eight VLANs, referred to as A, B, C, D, E, F, G, and H. Each Ethernet circuit can be on a different VLAN. The following restrictions must be considered when configuring the VLANs

- Each VLAN must have a different ID number.
- The Phone circuit must always be excluded from all VLANs except VLAN A.
- Each circuit can be an untagged member (U) of no more than one VLAN.
- If you configure one or more ports as a tagged member of a VLAN, you must configure the CoS setting (cos setting). This setting is only used by the phone circuit.

Figure C-11 lists the VLAN configuration parameters in Normal Network mode.

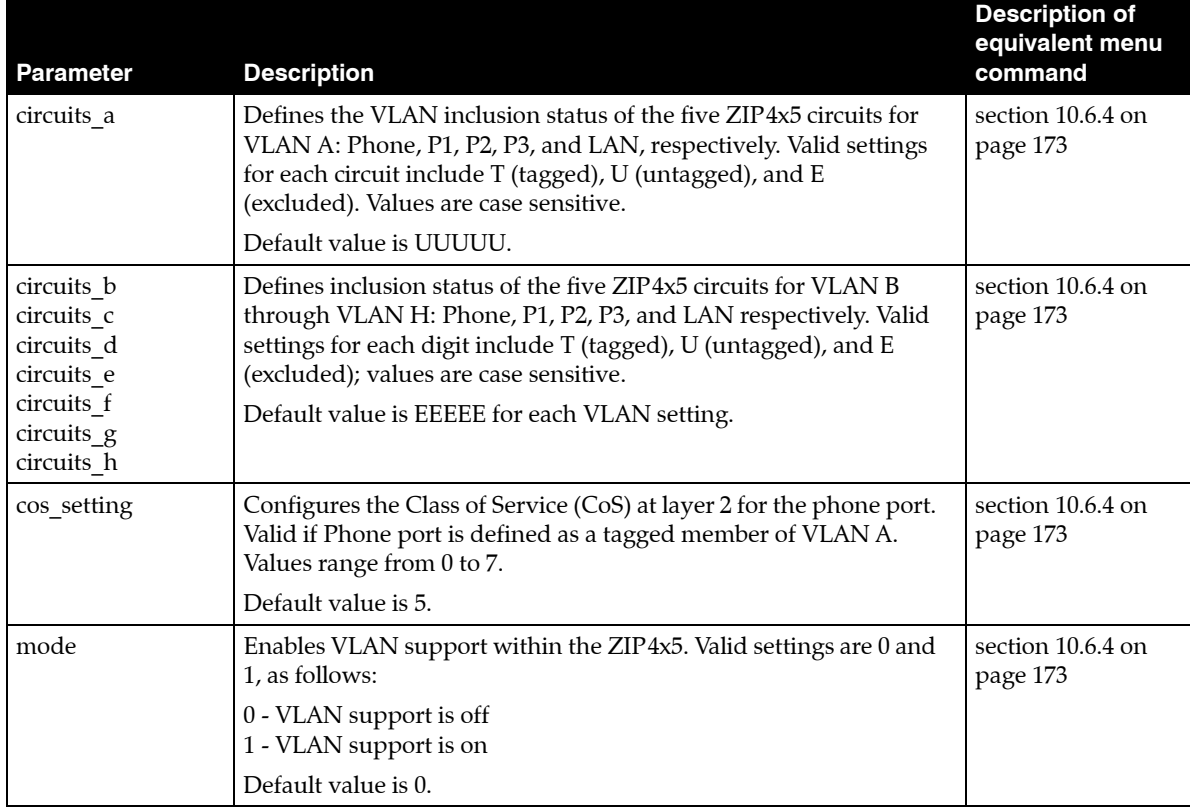

**Figure C-11 VLAN Configuration Parameters – Normal Network Mode**

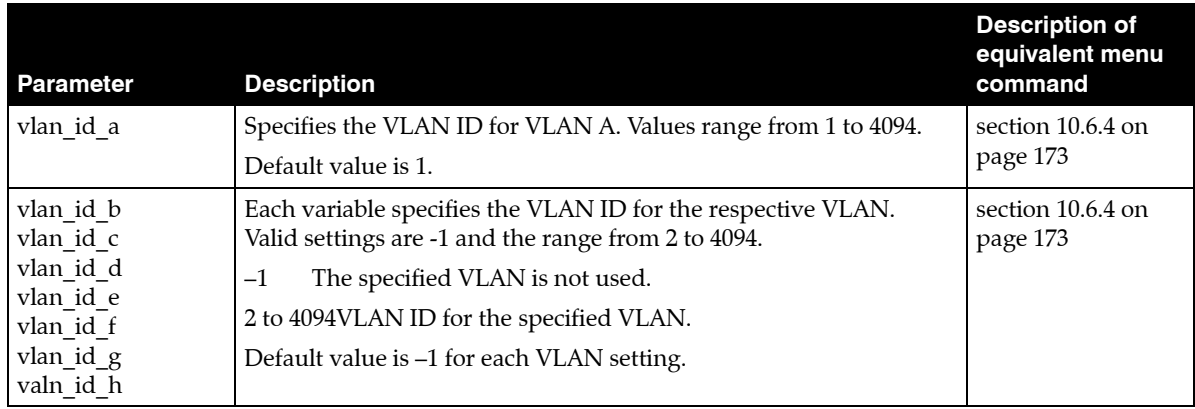

**Figure C-11 VLAN Configuration Parameters – Normal Network Mode (Continued)**

#### C.4.5.2 Programming VLANs – Remote Network Mode

When the Firewall mode is set to 1, the ZIP4x5 is in remote network mode and is used as a router device between a LAN and a WAN. In this mode, you can configure the ZIP4x5 with two VLANs, referred to as A (connects to the LAN) and B (connects to the WAN). The following restrictions must be considered when configuring the VLANs

- Each VLANA and VLAN B must have a different ID number.
- The ID number for VLAN C through VLAN H is -1.
- The tag settings for VLAN A (Phone, P1, P2, P3, LAN) are TUUUE.
- The tag settings for VLAN B (Phone, P1, P2, P3, LAN) are TEEEU.
- The tag settings for VLAN C through VLAN H are (Phone, P1, P2, P3, LAN) are TEEEE.
- If you configure one or more ports as a tagged member of a VLAN, you must configure the CoS setting (cos setting). This setting is only used by the phone circuit.

Figure C-12 lists the VLAN configuration parameters in Normal Network mode.

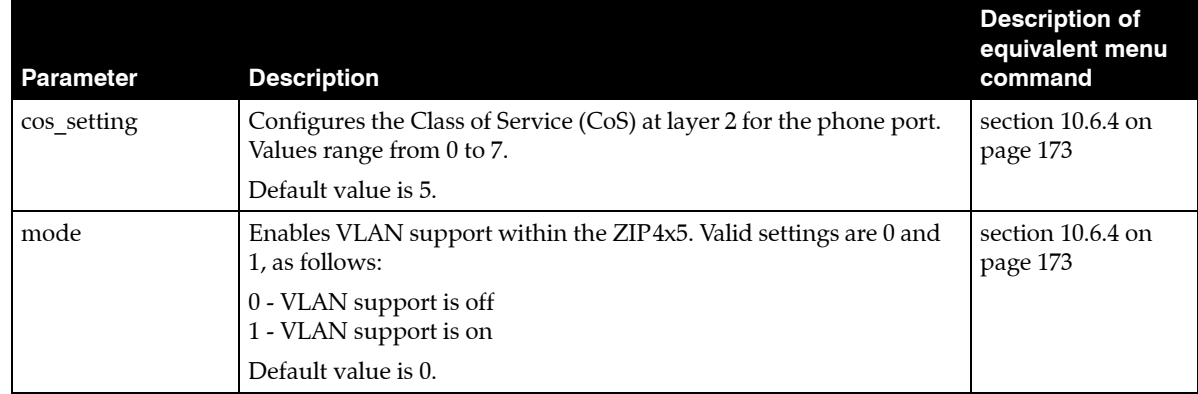

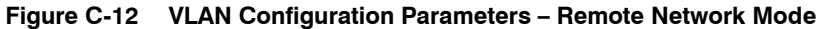

| Parameter | <b>Description</b>                                                                                                    | <b>Description of</b><br>equivalent menu<br>command |
|-----------|----------------------------------------------------------------------------------------------------|-----------------------------------------------------|
| vlan id a | Specifies the VLAN ID for VLAN A, which connects the LAN to<br>the ZIP4x5. Values range from 1 to 4095.<br>Default value is 1. | section 10.6.4 on<br>page 173                       |
| vlan id b | Specifies the VLAN ID for VLAN B, which connect the WAN to<br>the ZIP4x5. Values range from 1 to 4095.<br>Default value is 2.  | section 10.6.4 on<br>page 173                       |

**Figure C-12 VLAN Configuration Parameters – Remote Network Mode (Continued)**

#### C.4.5.3 Sample Configuration File

Figure C-13 displays the VLAN settings section from a sample configuration file.

| [VLAN CONFIG]    |
|------------------|
| $mode=1$         |
| vlan id a=1      |
| circuits a=UUUUU |
| vlan id b=-1     |
| circuits b=EEEEE |
| $v$ lan id c=-1  |
| circuits c=EEEEE |
| vlan id d=-1     |
| circuits d=EEEEE |
| $v$ lan id e=-1  |
| circuits e=EEEEE |
| vlan id f=-1     |
| circuits f=EEEEE |
| $v$ lan id q=-1  |
| circuits g=EEEEE |
| vlan id h=-1     |
| circuits h=EEEEE |
| cos setting=5    |
|                  |

**Figure C-13 Sample Configuration File – VLAN Configuration Settings**

### C.4.6 Audio Information

Audio information parameters configure ring tone styles. Figure C-14 lists the Audio Information configuration parameters.

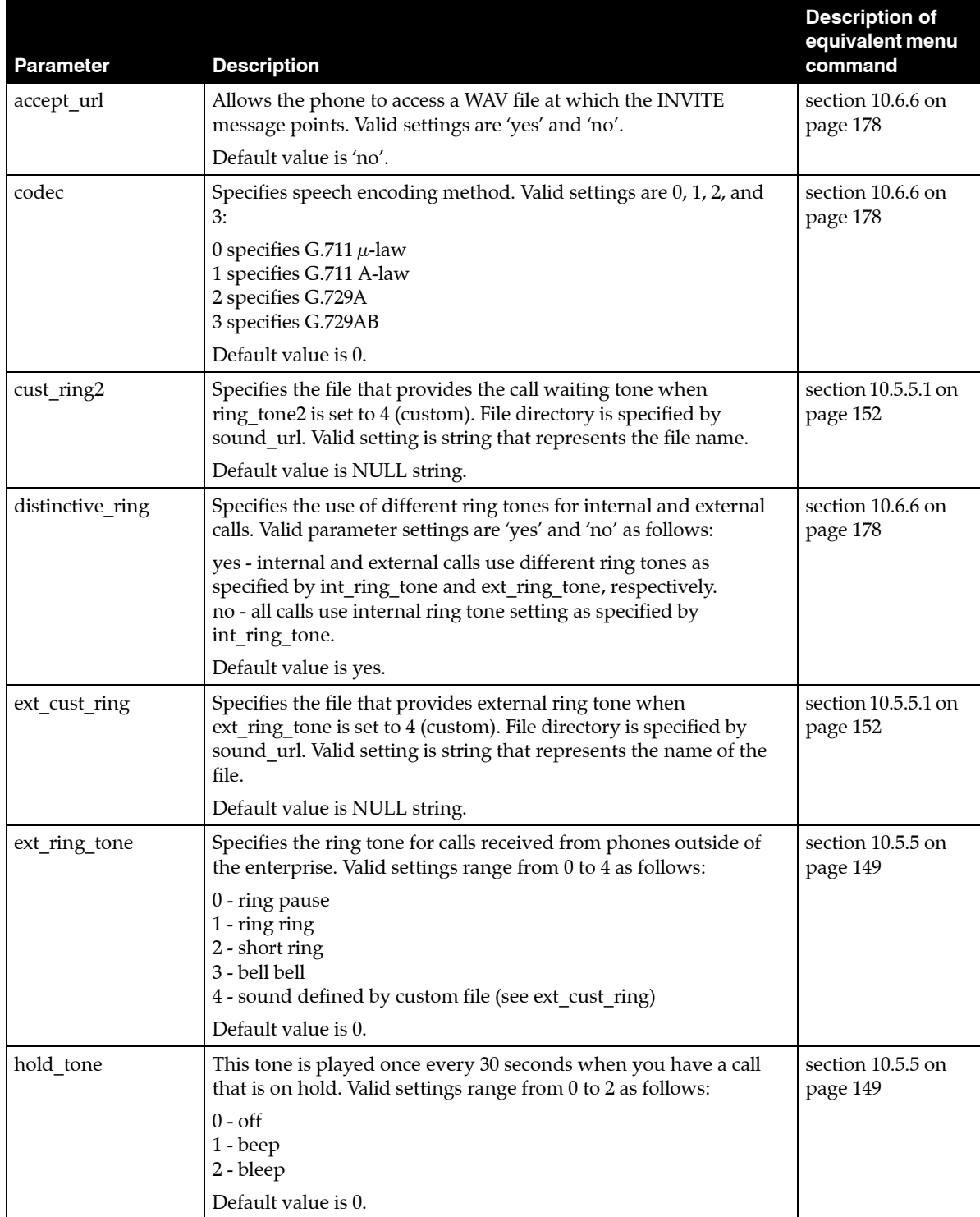

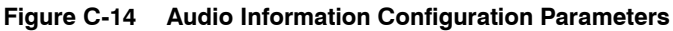

| Parameter           | <b>Description</b>                                                                                                    | <b>Description of</b><br>equivalent menu<br>command |
|---------------------|----------------------------------------------------------------------------------------------------|-----------------------------------------------------|
| int call answer     | Controls the ZIP4x5 auto answer feature for internal calls. Valid<br>settings are 0, 1, and 2:                                                                                                    | section 10.5.5 on<br>page 149                       |
|                     | 0 - phone rings normally<br>1 - phone automatically answers after one ring and routes the<br>caller's voice through the external speaker<br>2 - phone automatically answers after on ring and routes the<br>caller's voice through the headset |                                                     |
|                     | Default value is 0.                                                                                                    |                                                     |
| int call disconnect | Controls the ZIP4x5 behavior after the other party disconnects a<br>phone call. Valid settings are 0, 1, and 2:                                                                                                    | section 10.5.5 on<br>page 149                       |
|                     | 0 - phone plays the busy tone until you hang up<br>1 - phone plays a busy tone twice (five seconds) before<br>disconnecting<br>2 - phone disconnects without playing any tone                                                                  |                                                     |
|                     | Default value is 0.                                                                                                    |                                                     |
| int cust ring       | Specifies the file that provides internal ring tone when<br>int ring tone is set to 4 (custom). File directory is specified by<br>sound url. Valid setting is string that represents the name of the<br>file.                                  | section 10.5.5.1 on<br>page 152                     |
|                     | Default value is NULL string.                                                                                                    |                                                     |
| int ring tone       | Specifies the ring tone for calls received from phones inside the<br>enterprise. Valid settings range from 0 to 4 as follows:                                                                                                    | section 10.5.5 on<br>page 149                       |
|                     | 0 - ring pause<br>1 - ring ring<br>2 - short ring<br>3 - bell bell<br>4 - sound defined by custom file (see int cust ring)                                                                                                    |                                                     |
|                     | Default value is 0.                                                                                                    |                                                     |

**Figure C-14 Audio Information Configuration Parameters (Continued)**

| Parameter  | <b>Description</b>                                                                                                    | <b>Description of</b><br>equivalent menu<br>command |
|------------|----------------------------------------------------------------------------------------------------|-----------------------------------------------------|
| key_click  | Specifies the tone that the phone emits when you press a button<br>or a non numeric key. Valid settings range from 0 to 3 as follows:                                    | section 10.5.5 on<br>page 149                       |
|            | $0 - \text{off}$<br>1 - click<br>$2 - beep$<br>3 - bleep                                                                                                    |                                                     |
|            | Default value is 0.                                                                                                    |                                                     |
| ring_tone2 | Specifies the call waiting tone that is played when you are talking<br>on the phone and the phone receives another call. Valid settings<br>range from 0 to 5 as follows: | section 10.5.5 on<br>page 149                       |
|            | 0 - short high beep<br>1 - long high beep<br>2 - short low beep<br>3 - long low beep<br>4 - sound defined by custom file (see cust ring2)<br>$5 -$ silent                |                                                     |
|            | Default value is 0.                                                                                                    |                                                     |
| sound_url  | Specifies the http directory location for files that define custom<br>ring tones. Valid setting is http:// <name directory="" of=""></name>                              | section 10.6.6 on<br>page 178                       |
|            | Default value is http://www.zultys.com/phone_sounds/                                                                                                    |                                                     |

**Figure C-14 Audio Information Configuration Parameters (Continued)**

All audio information parameters are optional. Figure C-15 displays the Audio Information settings section from a sample configuration file.

| [AUDIO INFO]         |  |
|----------------------|--|
| ext ring tone=0      |  |
| ext cust ring=       |  |
| int ring tone=0      |  |
| int cust ring=       |  |
| ring tone2=0         |  |
| cust ring2=          |  |
| key click=0          |  |
| $codec = 0$          |  |
| distinctive ring=yes |  |
| sound url=           |  |
|                      |  |

**Figure C-15 Sample Configuration File – Audio Information Settings**

### C.4.7 DHCP Server Configuration

Firewall configuration parameters define settings required by the ZIP4x5 to act as a DHCP server.

| <b>Parameter</b> | <b>Description</b>                                                                    | <b>Description</b><br>of equivalent<br>menu<br>command |
|------------------|---------------------------------------------------------------------------------------|--------------------------------------------------------|
| mode             | Enables the ZIP4x5 to act as a DHCP server. Valid settings are 0 and<br>1 as follows: |                                                        |
|                  | 0 - server functions are off.<br>1 - server functions are on.                         |                                                        |
| start_ip         | Specifies the starting IP address for DHCP scope.                                     |                                                        |
| end_ip           | Specifies the ending IP address for DHCP scope.                                       |                                                        |
| o mask           | Specifies the subnet mask for the DHCP scope.                                         |                                                        |
| lease secs       | Specifies the lease duration, in seconds.                                             |                                                        |
| o router         | Specifies the IP address of the default gateway.                                      |                                                        |
| o_dns1           | Specifies the IP address of the primary DNS server.                                   |                                                        |
| o dns2           | Specifies the IP address of the secondary DNS server.                                 |                                                        |
| o_dns3           | Specifies the IP address of the tertiary DNS server.                                  |                                                        |
| o domain         | Specifies the default domain name                                                     |                                                        |
| o_ntp1           | Specifies the IP address of the primary NTP server.                                   |                                                        |
| $o$ _ntp2        | Specifies the IP address of the secondary NTP server.                                 |                                                        |
| o_ntp3           | Specifies the IP address of the tertiary NTP server.                                  |                                                        |
| o_tftp           | Specifies the IP address of the TFTP server.                                          |                                                        |

**Figure C-16 Firewall Configuration Parameters**

All audio information parameters are optional. Figure C-17 displays the DHCP Server settings section from a sample configuration file.

```
[DHCP_SRV]
mode=1start_ip=172.16.17.0
end_ip=172.16.31.254
o_mask=255.255.240.0
lease_secs=300
o_router=172.16.16.66
o dns1=
\overline{\circ} dns2=
o_dns3=
o_domain=
o_ntp1=172.16.16.66
o_ntp1=
o_ntp2=
o_ntp3=
```
**Figure C-17 Sample Configuration File – DHCP Server**

### C.4.8 Bluetooth Configuration

Firewall configuration parameters define settings required by the ZIP4x5 to use Bluetooth accessories.

| <b>Parameter</b> | <b>Description</b>                                                              | <b>Description</b><br>of equivalent<br>menu<br>command |
|------------------|---------------------------------------------------------------------------------|--------------------------------------------------------|
| mode             | Enables the ZIP4x5 to use Bluetooth. Valid settings are 0 and 1, as<br>follows: |                                                        |
|                  | 0 - Bluetooth is disabled<br>1 - Bluetooth is enabled                           |                                                        |
|                  | Default value is 0.                                                             |                                                        |

**Figure C-18 Firewall Configuration Parameters**

Bluetooth parameters are optional. Figure C-19 displays the Bluetooth settings section from a sample configuration file.

[BT] mode=1

**Figure C-19 Sample Configuration File – Bluetooth**

### C.4.9 General Information

General information parameters configure miscellaneous phone settings. All general information parameters are optional.

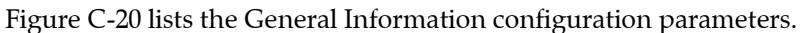

| <b>Parameter</b> | <b>Description</b>                                                                                                    | <b>Description of</b><br>equivalent menu<br>command |
|------------------|----------------------------------------------------------------------------------------------------|-----------------------------------------------------|
| clear settings   | Determines the frequency that settings are cleared when the<br>phone is powered on. Valid settings are 0, 1, and 2:                                                                                                    | section 10.5.3 on<br>page 148                       |
|                  | 0 - phone never clears the user settings. Each time the phone<br>powers on, it retains the user settings previously entered.                                                                                                    |                                                     |
|                  | 1 - phone clears the user settings on the next power on.<br>Configuration file provides user settings the next time the<br>phone is powered on, then sets this parameter to 0.                                                                                                    |                                                     |
|                  | 2- phone clears the user settings each time it powers on.<br>Configuration file provides user settings after each clearing.                                                                                                    |                                                     |
|                  | Default value is 2.                                                                                                    |                                                     |
| country          | Specifies the call progress tones used by the phone, as defined<br>by country variation. Valid settings include Afghanistan,<br>Argentina, Australia, Austria, Bahrain, Belgium, Brazil, Canada,<br>Chile, China, Czech Republic, Denmark, Egypt, Finland, France,<br>Germany, Greece, Hong Kong, India, Indonesia, Iran, Iraq,<br>Ireland, Israel, Italy, Japan, Jordan, Korea, Kuwait, Lebanon,<br>Luxembourg, Mexico, Netherlands, New Zealand, Norway,<br>Oman, Philippines, Qatar, Romania, Russia, Saudi Arabia,<br>Singapore, Spain, Sweden, Switzerland, Syria, Thailand, UAE,<br>UK, USA, and Yemen. | section 5.4.2 on<br>page 41                         |
|                  | Default value is USA.                                                                                                    |                                                     |
| date_fmt         | Specifies the format for the LCD date display. Valid entry is a<br>text string that uses the date format tags listed below; section<br>C.4.9.2 andsection C.4.9.3 lists the valid format tag combinations.                                                                                                    |                                                     |
|                  | Format tags include:<br>%a - abbreviated weekday name<br>%b - abbreviated month name<br>%c - data and time format defined for country parameter setting<br>$\%$ d - day of month as decimal number (01-31), always expressed<br>with two digits<br>%-d - day of month as decimal number (01-31), expressed with<br>one digit when d=0 through 9<br>$\%$ m - month as decimal number (01-12)<br>% y - year without century, as decimal number (00-99)<br>$%Y$ - year with century, as decimal number                                                                                                    |                                                     |
|                  | Example: %a %d %b %Y yields the following:<br>Mon 05 May 2003                                                                                                    |                                                     |
|                  | Default is %a %d %b %y<br>(sample default: Sun 04 May 03).                                                                                                    |                                                     |

**Figure C-20 General Information Parameters**

| Parameter        | <b>Description</b>                                                                                                    | <b>Description of</b><br>equivalent menu<br>command |
|------------------|----------------------------------------------------------------------------------------------------|-----------------------------------------------------|
| date_time_order  | Specifies the display order of the date and time on the LCD.<br>Valid settings are 0 and 1:                                                                                                    | section 10.5.10 on<br>page 160                      |
|                  | 0 - time is displayed first<br>1 - date is displayed first                                                                                                    |                                                     |
|                  | Default value is 1.                                                                                                    |                                                     |
| delmtr           | Specifies the calculator settings for the decimal point and<br>thousands delimiter. Valid settings is a two character string: the<br>first character specifies the decimal point (period or comma) and<br>the second character specifies the thousand delimiter (period,<br>comma, space, or no separation). Section C.4.9.3 lists the valid<br>format tag combinations. | section 10.5.10 on<br>page 160                      |
|                  | Default value is . (period, underscore); Example: 2241.57                                                                                                    |                                                     |
| display_events   | Specifies time in seconds that some error messages and<br>information screens are displayed on the LCD. Valid settings<br>range from 2 to 10.                                                                                                    |                                                     |
|                  | Default value is 2.                                                                                                    |                                                     |
| greeting_message | Specifies the message displayed on the top row of the LCD.<br>Message contains up to twenty alphanumeric characters.                                                                                                    | section 10.5.2 on<br>page 147                       |
|                  | Default message is ZIP4x5 SIP Phone.                                                                                                    |                                                     |
| password         | Specifies password required to change the protected settings.<br>Valid passwords contain four to fifteen numeric (0-9) digits.                                                                                                    | section 10.6.2 on<br>page 166                       |
|                  | Default password is 985897.                                                                                                    |                                                     |
| software_version | Specifies the software version that the phone must use. If the<br>phone is running a different version, it will attempt to load the<br>correct version from the TFTP server.                                                                                                    | section 5.4.2 on<br>page 41                         |
| time_fmt         | Specifies the format for the LCD time display. Valid entry is a<br>text string that uses the time format tags listed below; section<br>C.4.9.1 lists the valid format tag combinations.                                                                                                    |                                                     |
|                  | Format tags include:                                                                                                    |                                                     |
|                  | %H - hour in 24-hour format (00-23)<br>%1 - hour in 12-hour format (01-12)<br>%M - minute as decimal number (00-59)<br>%S - second as decimal number (00-59)<br>%f - am/pm indicator for 12-hour clock                                                                                                    |                                                     |
|                  | Enter other characters (such as: )<br>Example: %I:%M%f yields the following:<br>5:45p                                                                                                    |                                                     |
|                  | Default: %H:%M<br>(sample default: 15:45).                                                                                                    |                                                     |
| timezone         | Specifies the timezone location of the phone. Parameter value is<br>the offset from GMT in minutes; valid settings range from -720<br>to $+720$ .                                                                                                    |                                                     |
|                  | Default value is -480.                                                                                                    |                                                     |

**Figure C-20 General Information Parameters (Continued)**

#### C.4.9.1 Programming Restrictions: Time Format

Figure C-21 lists the four time format (time\_fmt) tag combinations supported by the ZIP4x5. The phone will not properly update the time and date if an unsupported combination is used:

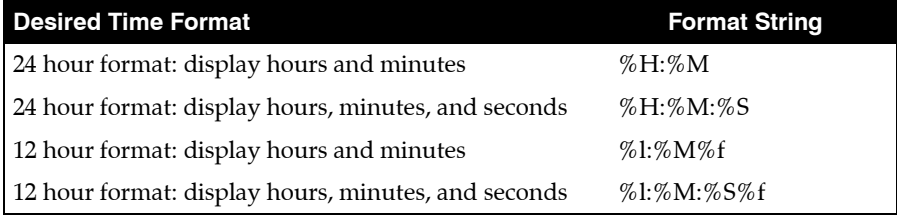

**Figure C-21 Time Format Strings Supported by the ZIP4x5**

#### C.4.9.2 Programming Restrictions: Date Format

The choice of valid date format (date\_fmt) tag combinations depend upon the selected time format string, as described in section C.4.9.1. Figure C-22 lists the valid date formats when you select a time format that does not display seconds. Figure C-23 displays the valid date formats when you select a time format that displays seconds.

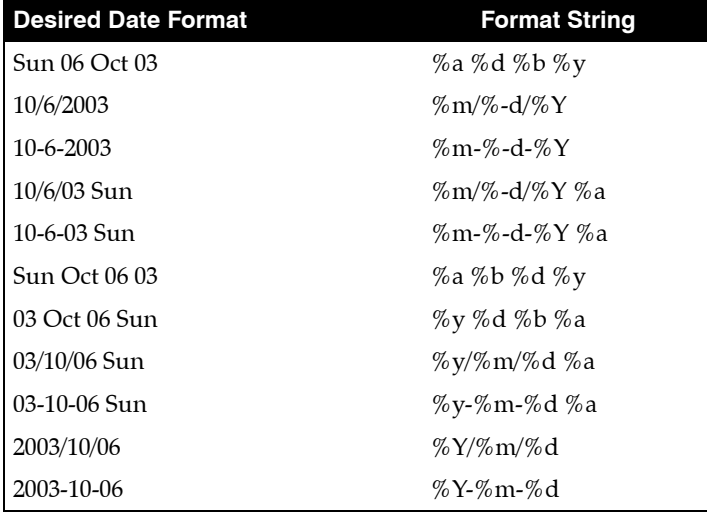

**Figure C-22 Date Format Strings Supported when Time Format Does Not Display Seconds**

| <b>Desired Date Format</b> | <b>Format String</b>  |
|----------------------------|-----------------------|
| $10/6$ Sun                 | $\%m\%$ -d $\%$ a     |
| $10-6$ Sun                 | $\%$ m-%-d $\%$ a     |
| 10/6/03                    | $\%m/\%$ -d/ $\%v$    |
| $10-6-03$                  | %m-%-d-%v             |
| 10/06 Sun                  | $\%m\%d$ %a           |
| 10-06 Sun                  | $\%$ m- $\%$ d $\%$ a |
| 02/10/06                   | %y/%m/%d              |
| $02 - 10 - 06$             | %y-%m-%d              |

**Figure C-23 Date Format Strings Supported when Time Format Displays Seconds**

| <b>Desired Date Format</b>                          | <b>Format String</b> |
|-----------------------------------------------------|----------------------|
| Sun 06 Oct (supported only for 24 hour time format) | $%a$ %d %b           |
| Sun Oct 06 (supported only for 24 hour time format) | $%a$ %b %d           |
| Oct 06 Sun (supported only for 24 hour time format) | %b %d %a             |

**Figure C-23 Date Format Strings Supported when Time Format Displays Seconds**

#### C.4.9.3 Programming Restrictions: Delimiter Format

The delimiters format configure the appearance of numbers as used in the calculator. Each delimiter string comprises two characters. The first character specifies the decimal point – either a period (.) or a comma (,). The second character specifies the thousands delimiter; selection option include a comma (,), period (.), a space ( ), or no separation between the characters, which is denoted by an underscore  $($  ).

Figure C-24 lists the six delimeter format (delmtr) tag combinations supported by the ZIP4x5. The calculator may not function properly if an unsupported combination is used:

| <b>Desired Number Format</b> | <b>Delimiter String</b>    |
|------------------------------|----------------------------|
| 1,234.99                     | ".," (period, comma)       |
| 1.234,99                     | " $\mu$ ," (comma, period) |
| 1 2 3 4 9 9                  | ". " (period, space)       |
| 1 2 3 4, 9 9                 | ", " (comma, space)        |
| 1234.99                      | ". " (period, underscore)  |
| 1234,99                      | ", " (comma, underscore)   |

**Figure C-24 Time Format Strings Supported by the ZIP4x5**

#### C.4.9.4 Sample Configuration File

Figure C-25 displays the Audio Information settings section from a sample configuration file.

```
[GENERAL_INFO]
software version=1.0.0
;The message displayed on the LCD in idle mode
greeting_message=ZIP 4x5 SIP Phone
password=985897
time_fmt=%H:%M
date fmt=%a %d %b %y
date_time_order=0
;This is the offset from GMT, in minutes
timezone=-480
country=USA
language=ENGLISH
delmtr=._
clear_settings=2
```
**Figure C-25 Sample Configuration File – General Information Settings**
# **Appendix D**

# Web Interface Configuration Utility

# **D.1 Introduction**

The Web Interface Configuration Utility provides a method to configure your ZIP4x5 phone by accessing your web browser. This configuration method is convenient for ZIP4x5 users that do not have access to configuration files through a TFTP server. All web interface parameters have equivalent commands that are accessible either through the ZIP4x5 menu (see Chapter 10, starting on page 133) or through configuration file commands (see appendix C, starting on page 197). This appendix describes each Web Interface Configuration Utility panel.

## D.1.1 Accessing the Download and Configuration Utility

The utility is accessible through a web browser that accesses the network where your ZIP4x5 resides. Enter the IP address of the ZIP4x5 in the address entry box of your web browser and press the enter key The Home panel, shown in figure D-1, will appear in your browser.

## D.1.2 Interface Structure

Each panel is accessed by through a menu structure that begins on the Home panel. Each first level menu is listed on the left side of the Home menu; click on a menu to display the desired panel. Successive panels are accessed by selecting options on each configuration panel.

Each web interface panel has three functional regions. The Menu, located on the left side of the panel, is light green and lists the web interface panels that are accessible from the current panel. The Address bar, located below the Zultys banner, lists the name of the current panel and the web interface path required to display this panel. The data entry section provides information about your ZIP4x5 and data entry boxes for setting parameter values.

All panels with editable parameters provide an update button which must be pressed to download changes to the phone. After changes are saved to the phone's memory, they take effect only after power cycling the phone or performing a reset operation.

# **D.2 Home panel**

The Home panel, shown in figure D-1, provides access to all web interface panels. You can return to the home panel from any other web interface panel by clicking on Home in the address bar.

To access this panel, enter the IP address of your ZIP4x5 in the address entry box of your web browser. To return to the Home panel, select Home in the main menu.

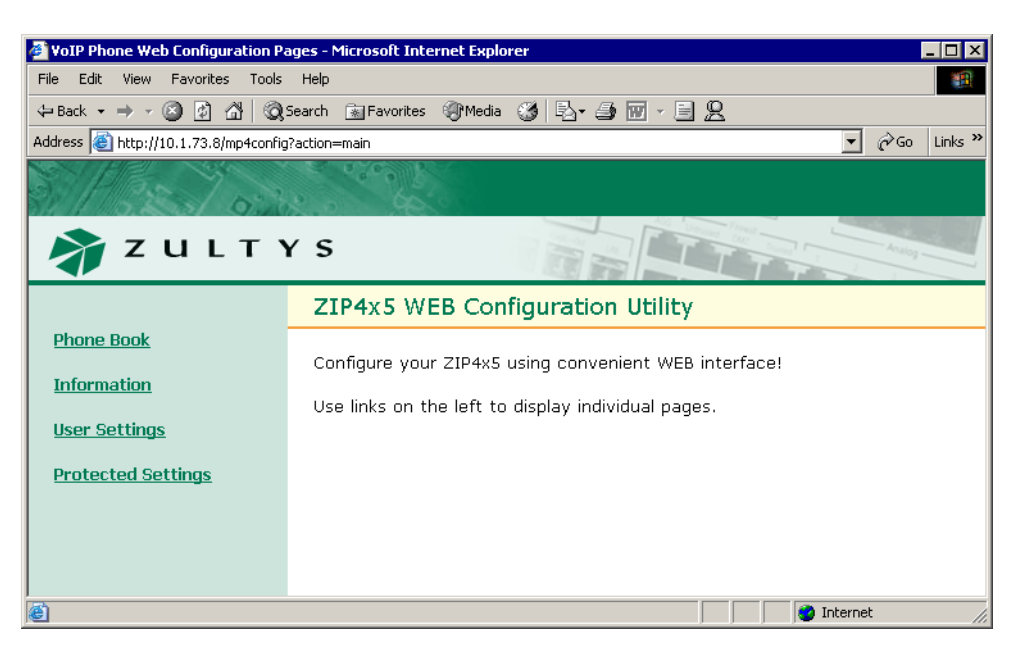

**Figure D-1 Home panel**

## **D.3 Phone Book Menu**

You can store up to 100 contacts in the ZIP4x5 phone book.

## D.3.1 Add Entry panel

The Add Entry panel, shown in figure D-2, allows you to add a contact into an empty phone book memory location. To access the Add Entry panel, select Phone Book | Add Entry from the menu.

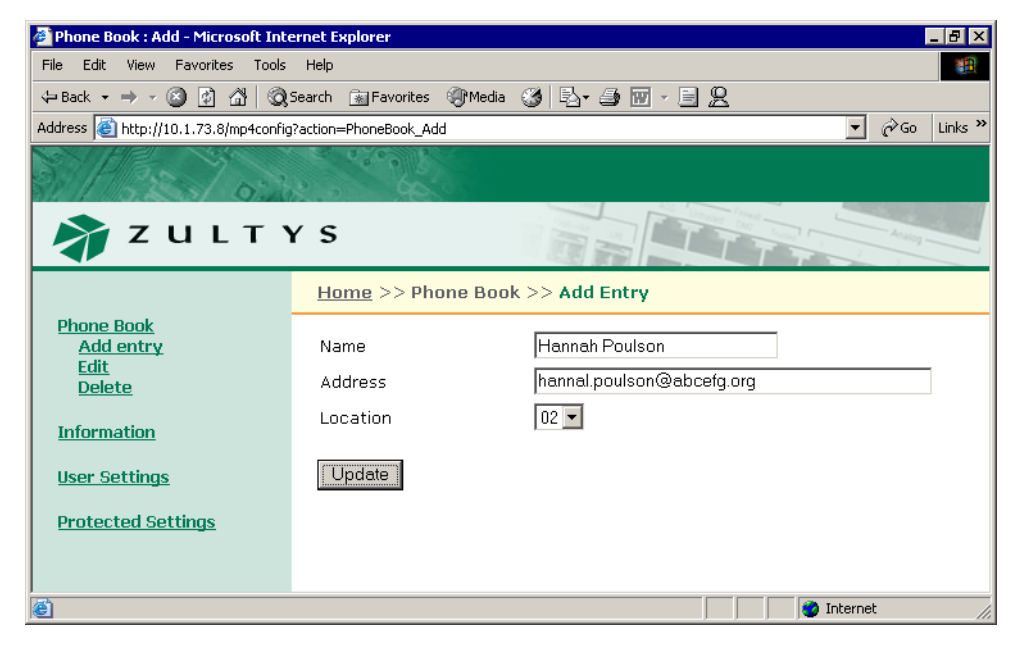

**Figure D-2 Phone Book – Add Entry Panel**

To add an contact into your phone book,

- **1.** Enter the contact's name in the Name data entry box.
- **2.** Enter the contact's SIP address or phone number in the address data entry box. The ZIP4x5 ignores punctuation characters when dialling phone numbers.
- **3.** Press the **Update** button.

#### D.3.2 Edit panel

The Edit panel, shown in figure D-3, displays the content of your phone book and allows you to edit any filled memory location. To access the Edit panel, select Phone Book | Edit from the menu.

After editing the contents of the desired phone book locations, press the Update button to save your changes.

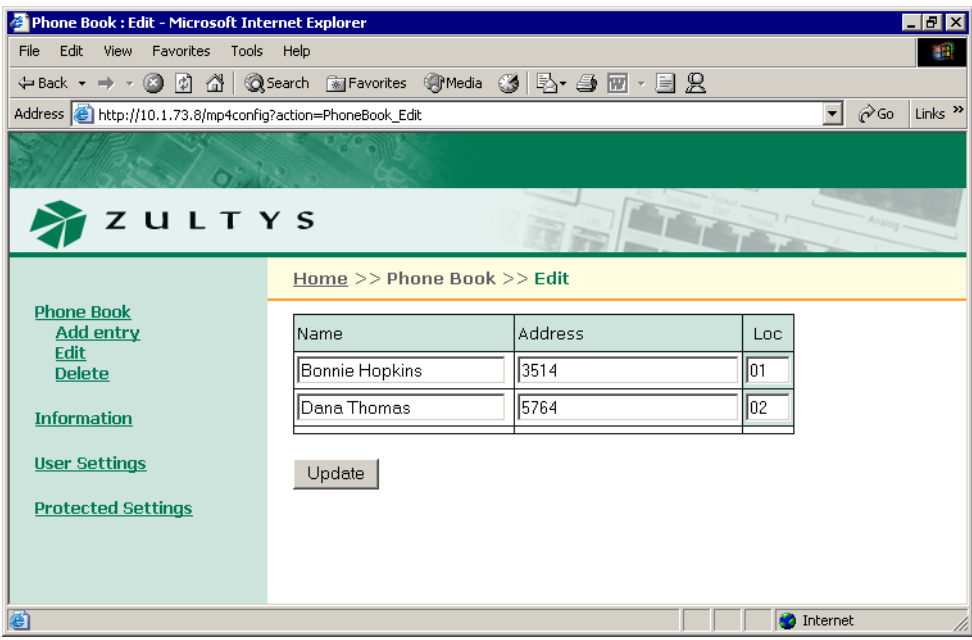

**Figure D-3 Phone Book – Edit panel**

## D.3.3 Delete panel

The Delete panel, as shown in figure D-4, displays the content of your phone book. Place a check mark to the left of any phone book entry that you wish to delete, then press the **Update** button. To access the Delete panel, select Phone Book | Delete from the interface menu.

# **D.4 Information Menu**

The Information Menu allows you to view information about the phone. You cannot change any Information parameter settings.

| Phone Book : Delete - Microsoft Internet Explorer                                                  |                              |                | $  -  $ $\theta$ $  \times$ |  |  |  |
|----------------------------------------------------------------------------------------------------|------------------------------|----------------|-----------------------------|--|--|--|
| Edit View Favorites<br>Tools<br>File                                                               | Help                         |                | 御                           |  |  |  |
| ÷Back ▼ → ▼ ② ② △   ③Search ③Favorites ④Media ③   B▼ 马 回 ▼ 目 见                                     |                              |                |                             |  |  |  |
| Address & http://10.1.73.8/mp4config?action=PhoneBook_Delete<br>$\mathcal{C}$ Go<br>Links $"$<br>▾ |                              |                |                             |  |  |  |
| ZULTYS                                                                                             |                              |                |                             |  |  |  |
|                                                                                                    | Home >> Phone Book >> Delete |                |                             |  |  |  |
| <b>Phone Book</b><br><b>Add entry</b>                                                              | Del Name                     | <b>Address</b> | Loc                         |  |  |  |
| <b>Edit</b><br><b>Delete</b>                                                                       | Bonnie Hopkins<br>⊽          | 3514           | 101                         |  |  |  |
| <b>Information</b>                                                                                 | Dana Thomas                  | 5764           | 02                          |  |  |  |
| <b>User Settings</b>                                                                               | Update                       |                |                             |  |  |  |
| <b>Protected Settings</b>                                                                          |                              |                |                             |  |  |  |
| 圇                                                                                                  |                              |                | <b>O</b> Internet           |  |  |  |

**Figure D-4 Phone Book – Delete panel**

## D.4.1 Times Panel

This panel, as shown in figure D-5, indicates when the phone was initially powered on and the total activity time.

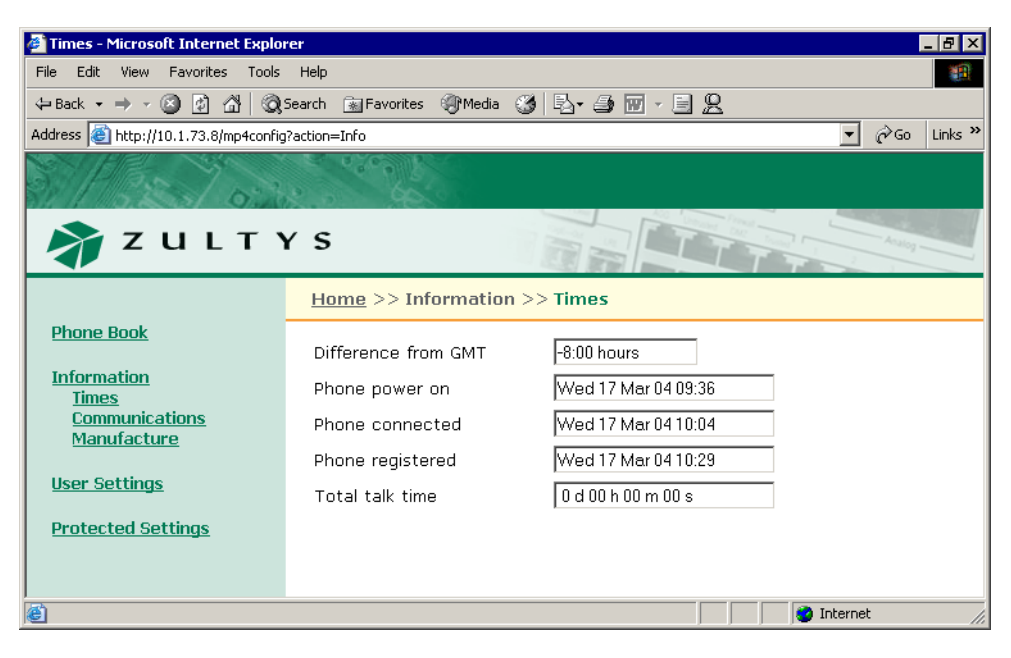

**Figure D-5 Information – Times panel**

*Difference from GMT.* This is the value that was either set through the menu (section 10.4.1 on page 142) or was obtained from the configuration file.

*Phone Power On.* This is when the phone was turned on.

*Phone Connected.* This is when the phone was connected to the network.

*Phone Registered.* This is when the phone last registered with the SIP server. The phone registers periodically, typically each hour.

*Total Talk Time.* This is the summation of time spent on calls that you originated and calls that you received. The time is reset each time the you power cycle the phone.

## D.4.2 Communications Panel

The Communications panel, shown in figure D-6, displays circuit, power, and configuration file status, and the TFTP address.

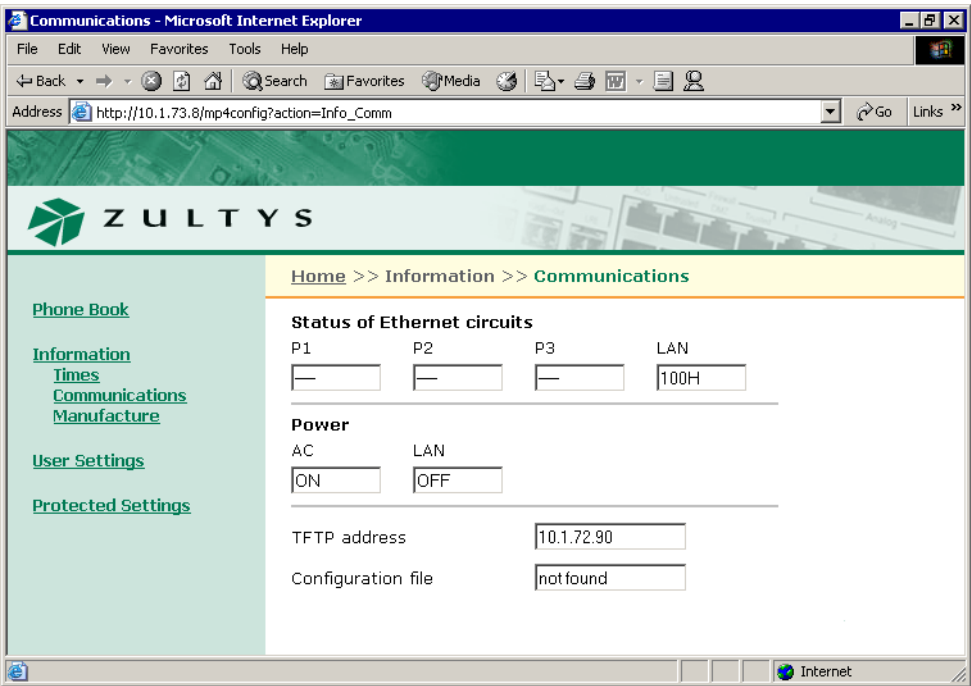

**Figure D-6 Information – Communications panel**

*Status of Ethernet Circuits.* This data is updated in real time; the display may change as the phone receives data packets.

*Power.* The phone updates its power status in real time, as received from the ac adapter and the LAN. If available, you should use the ac adapter regardless of whether your LAN can provide power to the phone.

*TFTP Address.* This parameter displays the TFTP address., as obtained from the DHCP server configured manually.

*Configuration File.* This parameter displays the status of the configuration file on the TFTP server.

#### D.4.3 Manufacture Panel

The manufacture panel, as shown in figure D-7, displays information concerning the manufacture of your ZIP4x5 phone.

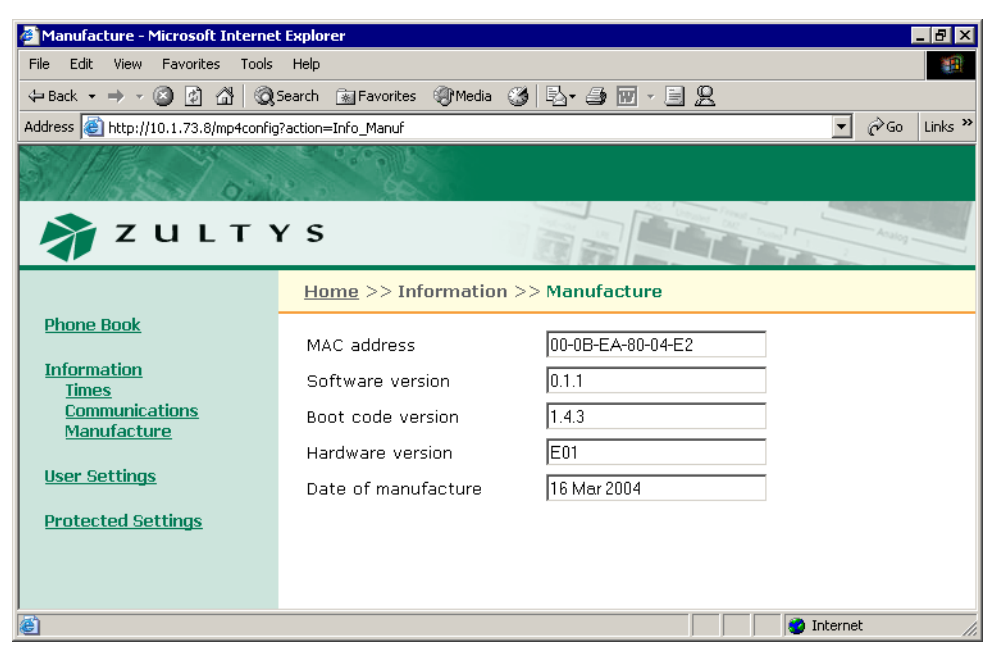

**Figure D-7 Information – Manufacture panel**

*MAC Address.* This is hard coded into the phone during manufacture and cannot be modified.

*Software version.* The software version installed on the phone. Later versions may include more features or better support for existing features.

*Boot code version.* The boot code version installed on the phone. The boot code resides permanently on the phone.

*Hardware version.* The hardware version of the phone.

*Date of manufacture.* The date the phone was manufactured.

#### D.4.4 Logs Panel

The Logs Panel provides access to three Log screens: Current RTP Status, RTP History, and VPN Log.

#### D.4.4.1 Current RTP Status

The Current RTP Status Log, as shown in figure D-7, displays the RTP settings for the sessions currently routed through the ZIP4x5.

#### D.4.4.2 RTP History Log

The RTP History Log, as shown in figure D-8, displays the RTP settings of the most recent 32 sessions that were routed through the ZIP4x5.

| Manufacture - Microsoft Internet Explorer              |               |                                                   |                | $\Box B$ x            |
|--------------------------------------------------------|---------------|---------------------------------------------------|----------------|-----------------------|
| Edit<br>Favorites<br>View<br>Tools<br>File             | Help          |                                                   |                | 棚                     |
|                                                        |               |                                                   |                |                       |
| Address & http://10.1.73.8/mp4config?action=Info_Manuf |               |                                                   |                | ⊘Go<br>Links $"$<br>▼ |
|                                                        |               |                                                   |                |                       |
| ZULTYS                                                 |               |                                                   |                |                       |
|                                                        |               | Home >> Information >> Logs >> Current RTP status |                |                       |
| <b>Phone Book</b>                                      | Start:        | Wed Jan 1 00:10:43 2003                           |                |                       |
| <b>Information</b>                                     | Timestamp:    | Wed Jan 1 00:10:52 2003                           |                |                       |
| <b>Times</b>                                           | Line:         | $\mathbf{1}$                                      |                |                       |
| Communications<br>Manufacture                          | IP:           | 10.1.50.84                                        | Remote IP:     | 10.1.51.3             |
| Logs                                                   | Port:         | 33000                                             | Remote port:   | 31342                 |
| <b>Current RTP status</b>                              | Sent:         | 431                                               |                |                       |
| <b>RTP history</b>                                     | Received:     | 411                                               |                |                       |
| <b>VPN log</b>                                         | Jitter:       | 159                                               | Remote jitter: | 0                     |
| <b>User Settings</b>                                   | Max jitter:   | 159                                               |                |                       |
|                                                        | Lost packets: | 0                                                 | Remote lost:   | 0                     |
| <b>Protected Settings</b>                              | Overflow:     | $\Omega$                                          |                |                       |
|                                                        | Underflow:    | 24                                                |                |                       |
| Log out                                                |               |                                                   |                |                       |
|                                                        |               |                                                   |                |                       |
|                                                        | Refresh       |                                                   |                |                       |
|                                                        |               |                                                   |                |                       |
| 6                                                      |               |                                                   |                | <b>D</b> Internet     |

**Figure D-8 Current RTP Status Log**

#### D.4.4.3 VPN Log

The VPN Log, as shown in figure D-9, displays the instructions that were executed to establish and maintain your VPN connection.

## **D.5 User Settings Menu**

The Users Settings Menu allows you to tailor the phone to suit your personal preferences.

#### D.5.1 General panel

The general panel, as shown in figure D-11, provides access to several User Setting parameters. After you adjust the settings, press the Update button to enable your changes.

*LCD Contrast panel.* The LCD Contrast parameter alters the contrast of the LCD to improve readability. The combo box contains the current LCD contrast value. To change the LCD contrast, select the desired value in the combo box.

*Greeting Message.* The Greeting Message parameter determines the message on the top row of the LCD when the phone is idle. The combo box contains the current greeting message. To change the greeting message, type the desired message in the text box.

*Display Events.* The Display Events parameter determines the period that the phone displays status messages. The combo box contains the current value.

| Manufacture - Microsoft Internet Explorer                                                                           |               |                                              |                |                   |  |  |  |
|----------------------------------------------------------------------------------------------------|---------------|----------------------------------------------|----------------|-------------------|--|--|--|
| View Favorites Tools<br>File<br>Edit<br>Help                                                                        |               |                                              |                |                   |  |  |  |
|                                                                                                    |               |                                              |                |                   |  |  |  |
| Links <sup>&gt;&gt;</sup><br>Address <b>&amp;</b> http://10.1.73.8/mp4config?action=Info_Manuf<br>r <sup>∂</sup> Go |               |                                              |                |                   |  |  |  |
|                                                                                                    |               |                                              |                |                   |  |  |  |
|                                                                                                    |               |                                              |                |                   |  |  |  |
|                                                                                                    |               |                                              |                |                   |  |  |  |
| ZULTYS                                                                                                    |               |                                              |                |                   |  |  |  |
|                                                                                                    |               | $Home$ >> Information >> Logs >> RTP history |                |                   |  |  |  |
| <b>Phone Book</b>                                                                                                   | Start:        | Wed Jan 1 00:11:53 2003                      |                |                   |  |  |  |
|                                                                                                    | Timestamp:    | Wed Jan 1 00:11:57 2003                      |                |                   |  |  |  |
| <b>Information</b><br><b>Times</b>                                                                                  | Line:         | $\mathbf{1}$                                 |                |                   |  |  |  |
| <b>Communications</b>                                                                                               | IP:           | 10.1.50.84                                   | Remote IP:     | 10.1.51.3         |  |  |  |
| Manufacture                                                                                                    | Port:         | 33000                                        | Remote port:   | 31346             |  |  |  |
| <b>Logs</b><br><b>Current RTP status</b>                                                                            | Sent:         | 126                                          |                |                   |  |  |  |
| <b>RTP history</b>                                                                                                  | Received:     | 107                                          |                |                   |  |  |  |
| <b>VPN log</b>                                                                                                    | Jitter:       | 87                                           | Remote jitter: | 0                 |  |  |  |
|                                                                                                    | Max jitter:   | 96                                           |                |                   |  |  |  |
| <b>User Settings</b>                                                                                                | Lost packets: | 0                                            | Remote lost:   | $\Omega$          |  |  |  |
| <b>Protected Settings</b>                                                                                           | Overflow:     | 0                                            |                |                   |  |  |  |
|                                                                                                    | Underflow:    | 93                                           |                |                   |  |  |  |
| Log out                                                                                                    | Start:        | Wed Jan 1 00:11:57 2003                      |                |                   |  |  |  |
|                                                                                                    | Timestamp:    | Wed Jan 1 00:12:00 2003                      |                |                   |  |  |  |
|                                                                                                    | Line:         | $\mathbf{1}$                                 |                |                   |  |  |  |
|                                                                                                    | IP:           | 10.1.50.84                                   | Remote IP:     | 10.1.51.3         |  |  |  |
|                                                                                                    | Port:         | 33000                                        | Remote port:   | 31346             |  |  |  |
|                                                                                                    | Sent:         | 144                                          |                |                   |  |  |  |
|                                                                                                    | Received:     | 125                                          |                |                   |  |  |  |
|                                                                                                    | Jitter:       | 0                                            | Remote jitter: | 0                 |  |  |  |
|                                                                                                    | Max jitter:   | 87                                           |                |                   |  |  |  |
|                                                                                                    | Lost packets: | 0                                            | Remote lost:   | 0                 |  |  |  |
|                                                                                                    | Overflow:     | 0                                            |                |                   |  |  |  |
|                                                                                                    | Underflow:    | 23                                           |                |                   |  |  |  |
|                                                                                                    |               |                                              |                |                   |  |  |  |
|                                                                                                    |               |                                              |                |                   |  |  |  |
|                                                                                                    | Refresh       | Clear                                        |                |                   |  |  |  |
|                                                                                                    |               |                                              |                | <b>O</b> Internet |  |  |  |
|                                                                                                    |               |                                              |                |                   |  |  |  |

**Figure D-9 RTP History Log**

*Clear User Settings.* The Clear User Settings panel determines the settings that the phone uses each time it powers up. The combo box contains the current value.

You should normally set this parameter to **never**; each time the phone powers on, it retains its user settings. If you select **on next power on**, the phone takes its user settings from the configuration file saved on the TFTP site; once the phone obtains these settings, it sets this parameter to never and will not take the settings from the configuration file again. If you select **on each power on**, the phone takes its user settings from the configuration file saved on the TFTP site every time that the phone powers up.

*Enable Outgoing Calls on analog line.* This parameter sets call appearance 4 to analog mode for making voice calls. To make this call appearance the default when you make a call, set the Hook Control to *Analog is Default*. To make the lowest available digital call appearance the default when you make a call, set the Hook Control to *Digital is Default*.

| Manufacture - Microsoft Internet Explorer                                                                                                    | - 15   x                                                                                                    |
|----------------------------------------------------------------------------------------------------|----------------------------------------------------------------------------------------------------|
| File Edit View Favorites Tools Help                                                                                                    | m                                                                                                    |
|                                                                                                    |                                                                                                    |
| Address <b>&amp;</b> http://10.1.73.8/mp4config?action=Info Manuf                                                                                                    | $\overline{\mathbf{v}}$ $\partial$ Go<br>Links <sup>&gt;&gt;</sup>                                                                                                    |
| ZULTYS                                                                                                    |                                                                                                    |
|                                                                                                    | Home >> Information >> Logs >> VPN                                                                                                    |
| <b>Phone Book</b><br><b>Information</b><br><b>Times</b><br><b>Communications</b><br>Manufacture<br><b>Logs</b><br><b>Current RTP status</b><br><b>RTP history</b><br><b>VPN</b> log<br><b>User Settings</b><br><b>Protected Settings</b><br>Log out | 1970-01-01 00:00:15: INFO: main.c:174:main(): 0(#)racoon 20001216<br>20001216 sakane@kame.net<br>1970-01-01 00:00:15: INFO: main.c:175:main(): 0(#) This product<br>linked OpenSSL 0.9.7c 30 Sep 2003 (http://www.openssl.org/)<br>1970-01-01 00:00:15: INFO: isakmp.c:1362:isakmp open(): 220.1.0.69<br>[500] used as isakmp port (fd=6)<br>1970-01-01 00:00:16: INFO: isakmp.c:1688:isakmp post acquire():<br>IPsec-SA request for 172.32.0.125 queued due to no phase1 found.<br>1970-01-01 00:00:16: INFO: isakmp.c:797:isakmp phibegin i():<br>initiate new phase 1 negotiation: 220.1.0.69[500]<=>172.32.0.125<br>[500]<br>1970-01-01 00:00:16: INFO: isakmp.c:802:isakmp phibegin i(): begin<br>Aggressive mode.<br>1970-01-01 00:00:16: INFO: vendorid.c:128:check vendorid():<br>received Vendor ID: KAME/racoon<br>1970-01-01 00:00:16: NOTIFY: oakley.c:2040:oakley skeyid():<br>couldn't find the proper pskey, try to get one by the peer's<br>address.<br>$1970 - 01 - 01$ 00:00:16: INFO: isakmp.c:2418:log phiestablished():<br>ISAKMP-SA established 220.1.0.69[500]-172.32.0.125[500]<br>spi:bf08ae789cf54781:467a5a749f4a9921<br>1970-01-01 00:00:17: INFO: isakmp.c:941:isakmp ph2begin i():<br>Refresh |
| is)                                                                                                    | <b>O</b> Internet                                                                                                    |
|                                                                                                    |                                                                                                    |

**Figure D-10 VPN Log**

*Enable Bluetooth.* Set this parameter to enable your phone to use Bluetooth compatible wireless headsets.

## D.5.2 Date and Time

The Date and Time panel, as shown in figure D-12, allows you to adjust the current date and time on the ZIP4x5 and select the offset from GMT. When you access this page, the combo box contains the value of the GMT offset parameter setting. To reset the phone to the GMT offset, select "Yes" and press the Update button.

## D.5.3 Audio

This panel, as shown in figure D-13, allows you to configure the ring tones and the sound, if any, that is played when you press a button or key. The Audio panel displays the configuration options for the following parameters:

*External ring tone.* This parameter determines the tone that the phone plays when you receive a call from outside of your enterprise. When you select custom, you must select the WAV file that provides the custom sound in the adjacent data entry box.

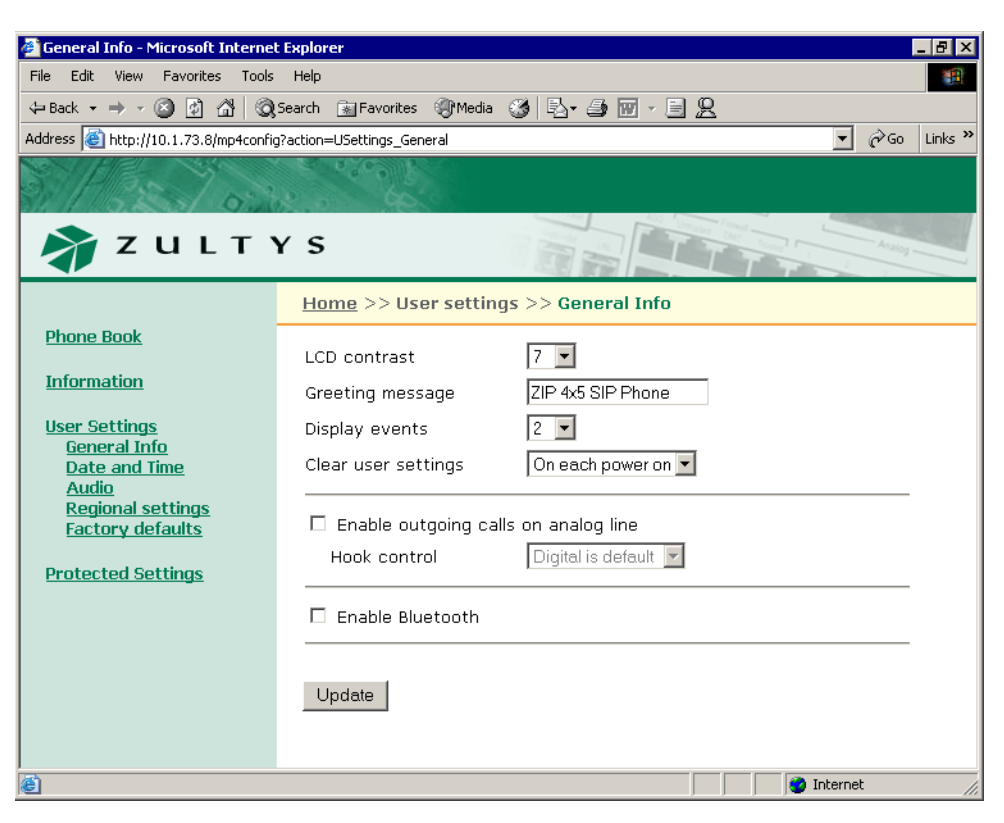

**Figure D-11 User Settings – General Info panel**

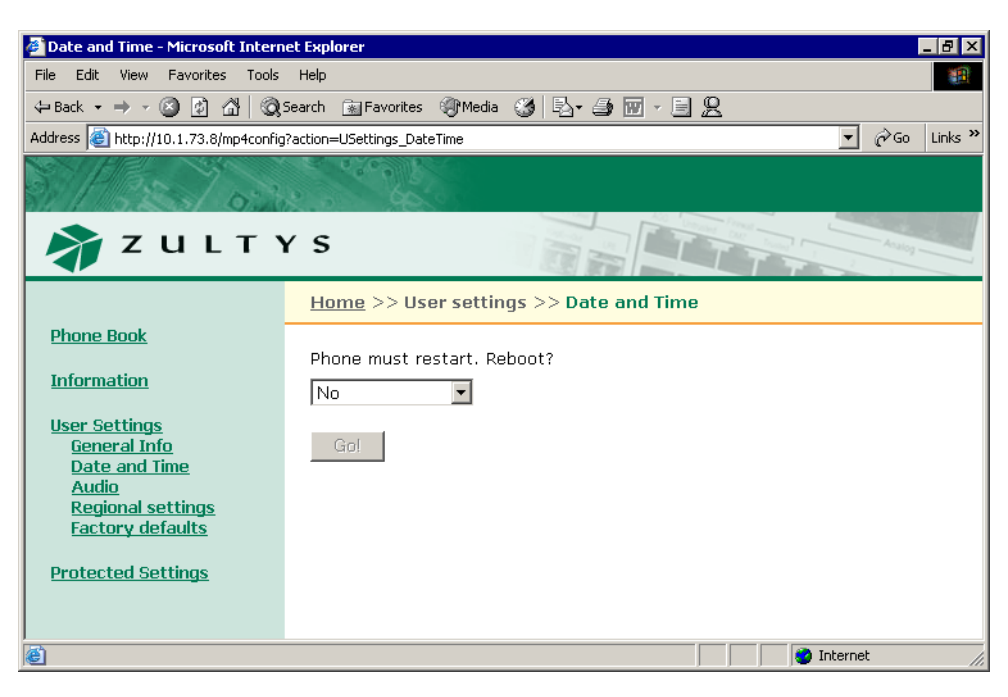

**Figure D-12 User Settings – Date and Time panel**

| <b>B</b> Date and Time - Microscet Explorer                                                                                  |                                |                 |                   | $\Box$ e $\times$ |  |  |  |
|----------------------------------------------------------------------------------------------------|--------------------------------|-----------------|-------------------|-------------------|--|--|--|
| Edit<br>File<br>View<br>Favorites<br>Tools                                                                                   | Help                           |                 |                   | 御                 |  |  |  |
|                                                                                                    |                                |                 |                   |                   |  |  |  |
| $\mathcal{C}$ Go<br>Links <sup>&gt;&gt;</sup><br>Address <b>&amp;</b> http://10.1.73.8/mp4config?action=USettings_Audio<br>▾ |                                |                 |                   |                   |  |  |  |
|                                                                                                    |                                |                 |                   |                   |  |  |  |
| ZULTYS                                                                                                    |                                |                 |                   |                   |  |  |  |
|                                                                                                    | Home >> User settings >> Audio |                 |                   |                   |  |  |  |
| <b>Phone Book</b>                                                                                                    | External ring tone             | ring pause      | Alarm1.wav        |                   |  |  |  |
| <b>Information</b>                                                                                                    | Internal ring tone             | ring pause      | Alarm1.wav        |                   |  |  |  |
| <b>User Settings</b><br><b>General Info</b>                                                                                  | Internal call answer           | ring phone      |                   |                   |  |  |  |
| Date and Time                                                                                                    | Second call tone               | short high beep | Alarm1.wav        |                   |  |  |  |
| <b>Audio</b><br><b>Regional settings</b>                                                                                     | Hold reminder                  | off             |                   |                   |  |  |  |
| <b>Factory defaults</b>                                                                                                    | Key click                      | off             |                   |                   |  |  |  |
| <b>Protected Settings</b>                                                                                                    | Update                         |                 |                   |                   |  |  |  |
|                                                                                                    |                                |                 |                   |                   |  |  |  |
| ø                                                                                                    |                                |                 | <b>O</b> Internet |                   |  |  |  |

**Figure D-13 User Settings – Audio panel**

*Internal ring tone.* This parameter determines the tone that the phone plays when you receive a call from a source internal to your enterprise. When you select custom, you must select the WAV file that provides the custom sound in the adjacent data entry box.

*Internal call answer.* This parameter determines the phone's behavior when you receive a call from a source internal to your enterprise. You can program the phone to ring normally, automatically answer through the external speaker after one ring, or automatically answer through the headset after one ring.

*Second call tone.* This parameter determines the sound that the phone plays when you receive a call while you are talking on the phone. When you select custom, you must select the WAV file that provides the custom sound in the adjacent data entry box.

*Hold reminder tone.* This parameter determines the sound that your phone plays periodically when you have a call on hold.

*Key click.* This parameter determines the sound that your phone plays when you press a button when the phone is off hook.

## D.5.4 Regional Settings

The Regional Settings panel, as shown in figure D-14, sets language, time format, and numerical format parameters for the phone. The Regional Settings panel displays the configuration options for the following parameters:

*Country.* This selection determines the tones that the phone generates for call progress tones (dial tone, ringback tone, busy tone, and network busy tone (congestion). Select the desired country in the combo box.

| Regional Settings - Microsoft Internet Explorer                                                                   |                                              | $-10x$                             |  |  |  |  |
|----------------------------------------------------------------------------------------------------|----------------------------------------------|------------------------------------|--|--|--|--|
| Edit<br>View Favorites<br>Tools<br>File                                                                           | Help                                         | 灩                                  |  |  |  |  |
|                                                                                                    |                                              |                                    |  |  |  |  |
| $\mathcal{C}$ Go<br>Links $"$<br>Address (8) http://10.1.73.8/mp4config?action=USettings_Regional<br>$\mathbf{r}$ |                                              |                                    |  |  |  |  |
|                                                                                                    |                                              |                                    |  |  |  |  |
| ZULTYS                                                                                                    |                                              |                                    |  |  |  |  |
|                                                                                                    | $Home$ >> User settings >> Regional Settings |                                    |  |  |  |  |
| <b>Phone Book</b>                                                                                                 | Country                                      | <b>USA</b>                         |  |  |  |  |
| <b>Information</b>                                                                                                | Language                                     | English -                          |  |  |  |  |
| <b>User Settings</b>                                                                                              | Number format                                | 1234567.89                         |  |  |  |  |
| <b>General Info</b><br>Date and Time                                                                              | Date and time                                | date and time                      |  |  |  |  |
| <b>Audio</b><br><b>Regional settings</b>                                                                          | Time format                                  | 24 hour                            |  |  |  |  |
| <b>Factory defaults</b>                                                                                           | Date format                                  | Wed 17 Mar 04 $\blacktriangledown$ |  |  |  |  |
| <b>Protected Settings</b>                                                                                         | Update                                       |                                    |  |  |  |  |
|                                                                                                    |                                              |                                    |  |  |  |  |
| ø                                                                                                    |                                              | <b>D</b> Internet<br>n.            |  |  |  |  |

**Figure D-14 User Settings – Regional Settings panel**

*Language.* This selection determines the language that the phone uses to display information on the LCD. Select the desired language in the combo box.

*Number format.* This selection determines the format that the ZIP4x5 uses to display numbers in calculator mode.

*Date and time.* This selection determines the order that the ZIP4x5 displays the time and the date. Select the desired format in the combo box.

*Time format.* This selection determines the format that the ZIP4x5 displays the time of day. Select the desired format in the combo box from one of the following options:

*Date format.* This selection determines the format that the ZIP4x5 displays the current date. The format options depend upon the *Date and time* format and the *Time format* selections.

#### D.5.5 Factory Default

The Factory Default panel, as shown in figure D-15, allows you to restore the factory defaults for all configuration settings.

## **D.6 Protected Settings**

Protected Settings panels allow you to alter the communication parameters of the phone. You may need to configure these parameters if your system does not support automatic provisioning.

Each Protected Settings parameter is protected by a password. If you do not login with the correct password, all Protected Settings pages will be read only and the Update button will be disabled.

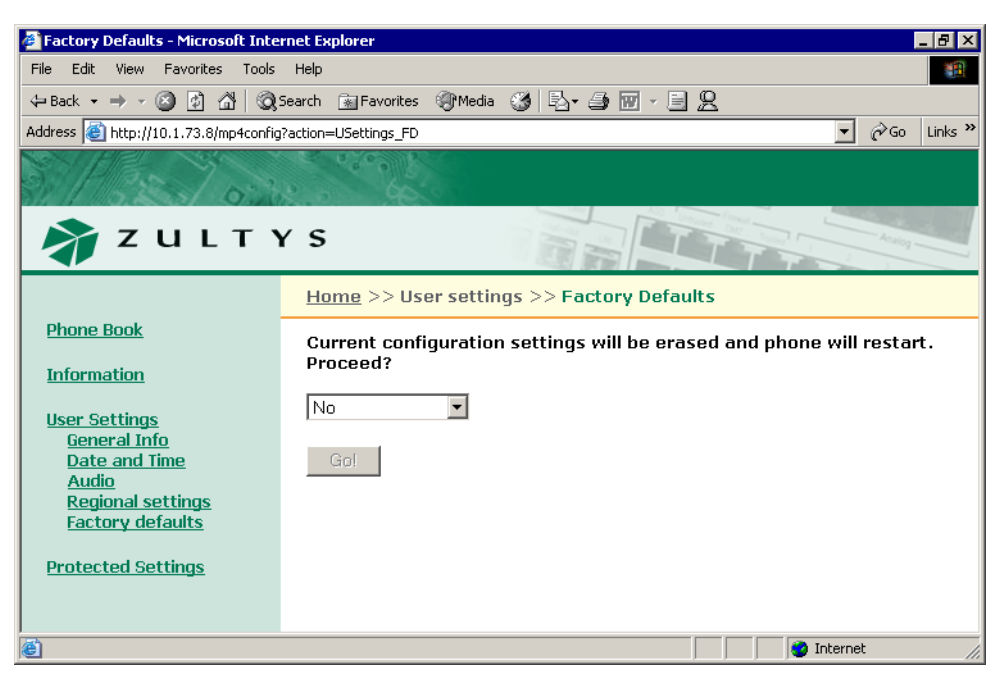

**Figure D-15 Protected Settings – Factory Default panel**

#### D.6.1 Password

The Password panel, as shown in figure D-16, accepts the password that allows you to edit the protected settings panel. When the phone is shipped from the factory, its default password is 985897.

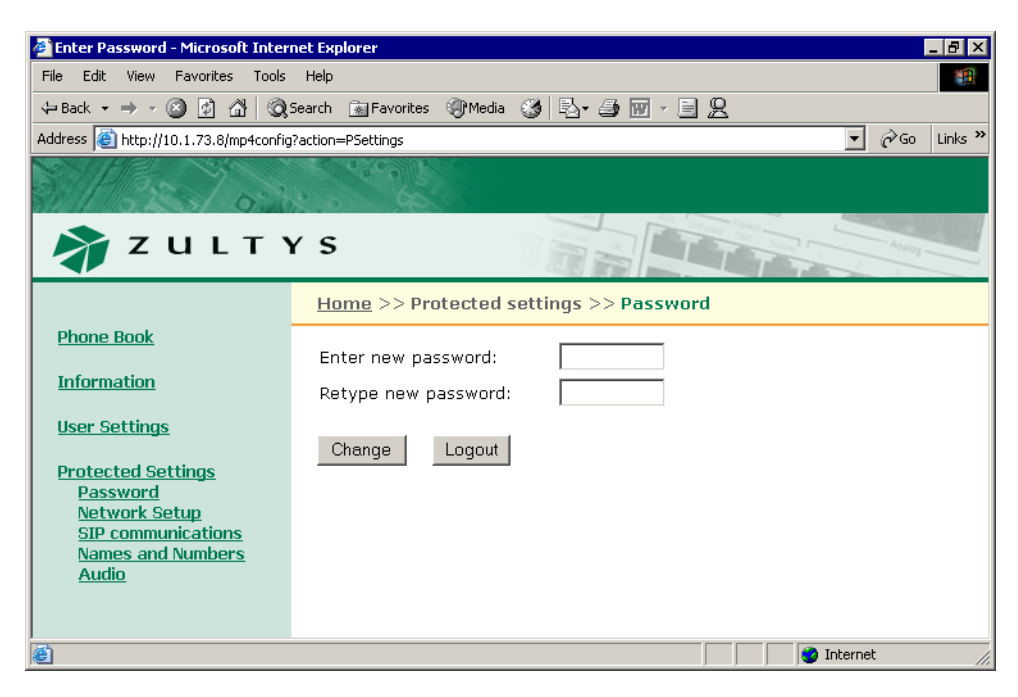

**Figure D-16 Protected Settings – Password panel**

#### D.6.2 Network Setup – Normal Network Mode

The Network Setup panel determines the network mode of the phone and provides parameter settings that incorporate the ZIP4x5 into your network. If *Enable Firewall, NAT, and VPN* is not selected, as shown in figure D-17, the ZIP4x5 is in Normal Network mode (as described in section 8.2.1.1 on page 75) and the following Network Setup panels require configuring: IP Communications and VLAN.

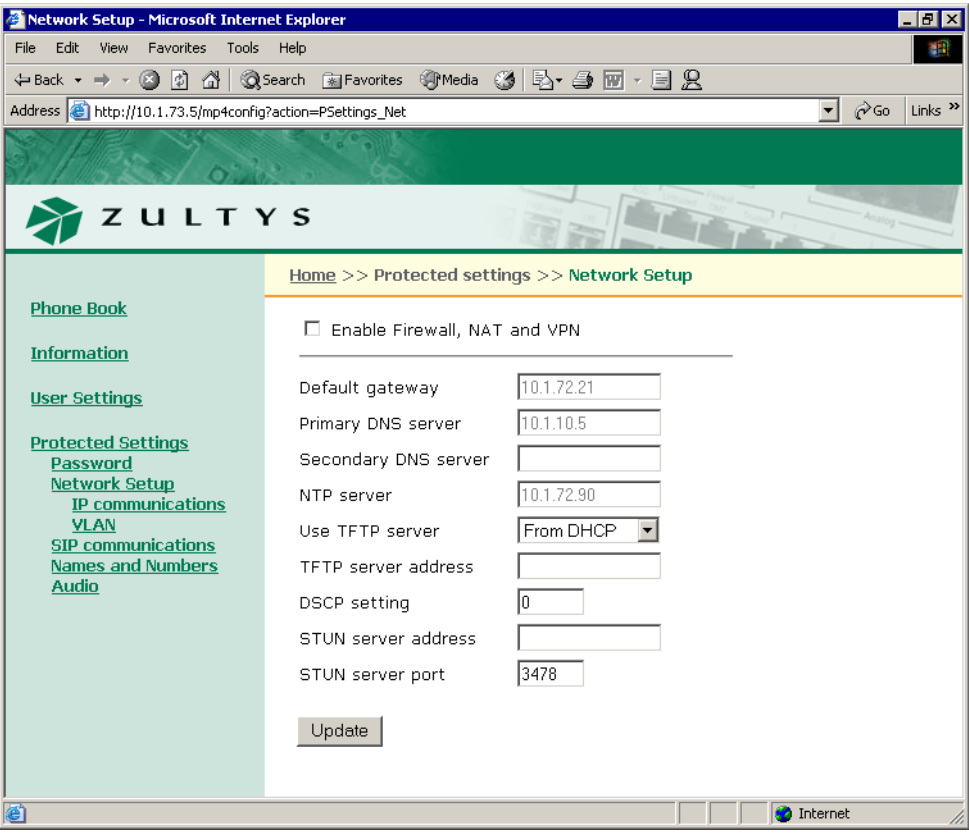

**Figure D-17 Network Setup panel – Normal Network Mode**

*Default Gateway.* This parameter is the IP address of the default gateway. The ZIP4x5 uses the address entered in this box if DHCP mode is not enabled (IP communications panel) or DHCP does not return a value for the default gateway.

*Primary DNS Server.* This parameter is IP address of primary DNS Server. The ZIP4x5 uses the address entered in this box if DHCP mode is not enabled (IP communications panel) or DHCP does not return a value for the primary DNS server.

*Secondary DNS Server.* This parameter is IP address of secondary DNS Server. The ZIP4x5 uses the address entered in this box if DHCP mode is not enabled (IP communications panel) or DHCP does not return a value for the secondary DNS server.

*NTP Server.* This parameter is IP address of secondary DNS Server. The ZIP4x5 uses the address entered in this box if DHCP mode is not enabled (IP communications panel) or DHCP does not return a value for the secondary DNS server.

*Use TFTP Server.* This parameter determines the source of the TFTP server address. When set to From DHCP, the phone obtains the TFTP server address from the DHCP server. When set to Fixed address, the phone uses the TFTP address that you enter in this panel.

*TFTP Server Address.* When *Use TFTP Server* is set to *Fixed Address*, this parameter provides the TFTP Server address to the ZIP4x5.

*DSCP Setting.* This parameter configures DiffServ (layer 3 QoS) setting. All voice packets (RTP) leaving the phone will have the ToS byte in the IP header set to this value. Valid settings range from 0 to 63.

*STUN Server Setting.* This parameter is IP address of the STUN server. Valid setting is 32 bit IP address in dotted decimal notation. Section C.4.1.1 on page 199 describes the STUN protocol.

*STUN Server Port.* This parameter is the port number of the STUN server. Valid settings range from 1025 to 65535.

#### D.6.2.1 IP Communications

The IP Communications panel, as shown in figure D-18, displays the parameters needed by the phone to communicate with the network. The IP Communications panel displays the configuration options for the following parameters:

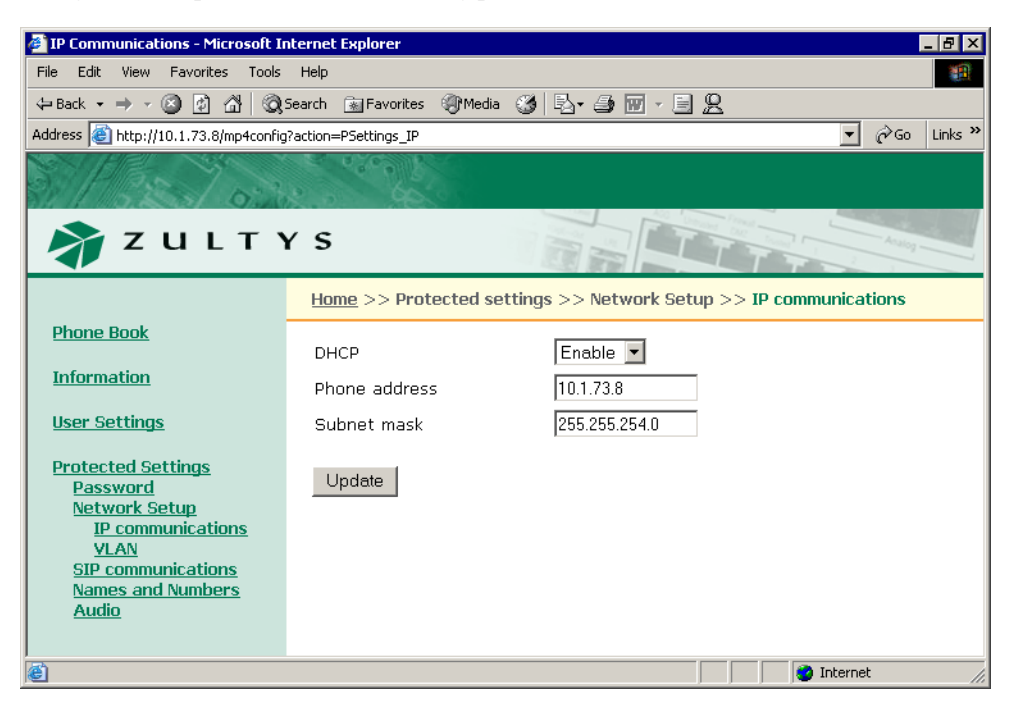

**Figure D-18 Protected Settings – IP Communications panel**

*DHCP*. This option allows you to enable or disable DHCP. When DHCP is enabled, the DHCP server should provide the following information:

- **—** IP address for the phone
- **—** domain name
- **—** subnet mask
- **—** address of the default gateway
- **—** IP address of the DNS server
- **—** IP address of the secondary DNS server
- **—** address of the NTP server
- **—** address of the TFTP server

When you disable DHCP, you must enter these parameters manually.

*Phone Address.* This is the IP address that the phone has obtained dynamically from the DHCP server or a static address that you manually configure.

*Subnet Mask.* This parameter identifies the subnet mask for the phone. If DHCP is enabled, the phone obtains this parameter from the DHCP server.

#### D.6.2.2 VLAN

You configure VLANs on the switch that is built into the phone to match your network, optimize performance, and obtain the best speech quality. You must enter the password prior to modifying the VLAN configuration.

| VLAN - Microsoft Internet Explorer                             |                                                                                                    |                                                     |                             |                                |                  |                                 | $\Box$ e $\mathbf{x}$ |
|----------------------------------------------------------------|----------------------------------------------------------------------------------------------------|-----------------------------------------------------|-----------------------------|--------------------------------|------------------|---------------------------------|-----------------------|
| Edit View Favorites Tools Help<br>File<br>谱                    |                                                                                                    |                                                     |                             |                                |                  |                                 |                       |
| ←Back ← → ← ◎ ② 企   ◎Search ③Favorites ④Media ③   毛← ③ 回 ← 目 足 |                                                                                                    |                                                     |                             |                                |                  |                                 |                       |
|                                                                | Address & http://10.1.73.8/mp4config?action=PSettings_VLAN<br>$\hat{\alpha}$ Go<br>Links <sup>&gt;&gt;</sup><br>$\mathbf{r}$ |                                                     |                             |                                |                  |                                 |                       |
|                                                                |                                                                                                    |                                                     |                             |                                |                  |                                 |                       |
| ZULTYS                                                         |                                                                                                    |                                                     |                             |                                |                  |                                 |                       |
|                                                                |                                                                                                    | Home >> Protected settings >> Network Setup >> VLAN |                             |                                |                  |                                 |                       |
| <b>Phone Book</b>                                              | VLAN support                                                                                                    |                                                     | On $\Box$                   |                                |                  |                                 |                       |
| <b>Information</b>                                             | Phone port L2 CoS                                                                                                    |                                                     | $5 -$                       |                                |                  |                                 |                       |
| <b>User Settings</b>                                           | VLAN                                                                                                    | ID                                                  | P <sub>1</sub>              | P <sub>2</sub>                 | P <sub>3</sub>   | LAN                             |                       |
| <b>Protected Settings</b>                                      | A                                                                                                    | I1                                                  | $\cup$ $\blacktriangledown$ | $U$ $\blacktriangledown$       | ∣∪ ▼l            | E <sub>V</sub>                  |                       |
| <b>Password</b><br><b>Network Setup</b>                        | B                                                                                                    | 2                                                   | E <sub>T</sub>              | $E$ $\blacktriangledown$       | $E$ $\mathbf{r}$ | $\cup$ $\overline{\phantom{0}}$ |                       |
| <b>IP</b> communications<br><b>VLAN</b>                        | C                                                                                                    | ╔                                                   | E <sup>-</sup>              | $E =$                          | $E =$            | $E =$                           |                       |
| <b>SIP communications</b>                                      | D                                                                                                    | ×                                                   | Ε                           | E.<br>$\overline{\phantom{a}}$ | E.               | E.                              |                       |
| <b>Names and Numbers</b><br><b>Audio</b>                       | E                                                                                                    | ×                                                   | E <sup>V</sup>              | E<br>$\overline{\phantom{a}}$  | E                | E<br>$\overline{\phantom{m}}$   |                       |
|                                                                | E                                                                                                    | ×                                                   | Ε                           | Ε                              | Ε                | Ε                               |                       |
|                                                                | G                                                                                                    |                                                     | Ε                           | Ε                              | Ε                | E                               |                       |
|                                                                | H                                                                                                    | x                                                   | E <sup>-</sup>              | $E =$                          | E 7              | $E =$                           |                       |
|                                                                |                                                                                                    |                                                     |                             |                                |                  |                                 |                       |
|                                                                |                                                                                                    |                                                     |                             |                                |                  |                                 |                       |
|                                                                | Update                                                                                                    |                                                     |                             |                                |                  |                                 |                       |
|                                                                |                                                                                                    |                                                     |                             |                                |                  |                                 |                       |
| 圖                                                              |                                                                                                    |                                                     |                             |                                |                  | <b>O</b> Internet               | n.                    |

**Figure D-19 Protected Settings – VLAN panel**

In Normal Network mode, you can configure the ZIP4x5 with up to eight VLANs, referred to as A, B, C, D, E, F, G, and H. Each Ethernet circuit can be on a different VLAN. The following restrictions must be considered when configuring the VLANs through the Web Interface:

- The Phone Circuit is always Tagged (T) on VLAN A.
- Each VLAN must have a different ID number.
- The Phone circuit is always Tagged (T) on VLAN A and is always be excluded (E) from all other VLANs.
- Each circuit can be an untagged member (U) of no more than one VLAN.
- If you configure one or more ports as a tagged (T) member of a VLAN, you must configure the CoS setting (cos\_setting). This setting is only used by the phone circuit.

The *Phone Port L2 CoS* parameter configures the Class of Service (CoS) at layer 2 for the phone port. Values range from 0 to 7.

## D.6.3 Network Setup – Remote Network Mode

The Network Setup panel determines the network mode of the phone and provides parameter settings that incorporate the ZIP4x5 into your network. If *Enable Firewall, NAT, and VPN* is selected, as shown in figure D-20, the ZIP4x5 is in Remote Network mode (as described in section 8.2.1.2 on page 75) and the following Network Setup panels require configuring: WAN, LAN, DHCP Server, Static Routes, Firewall, VPN, and VLAN.

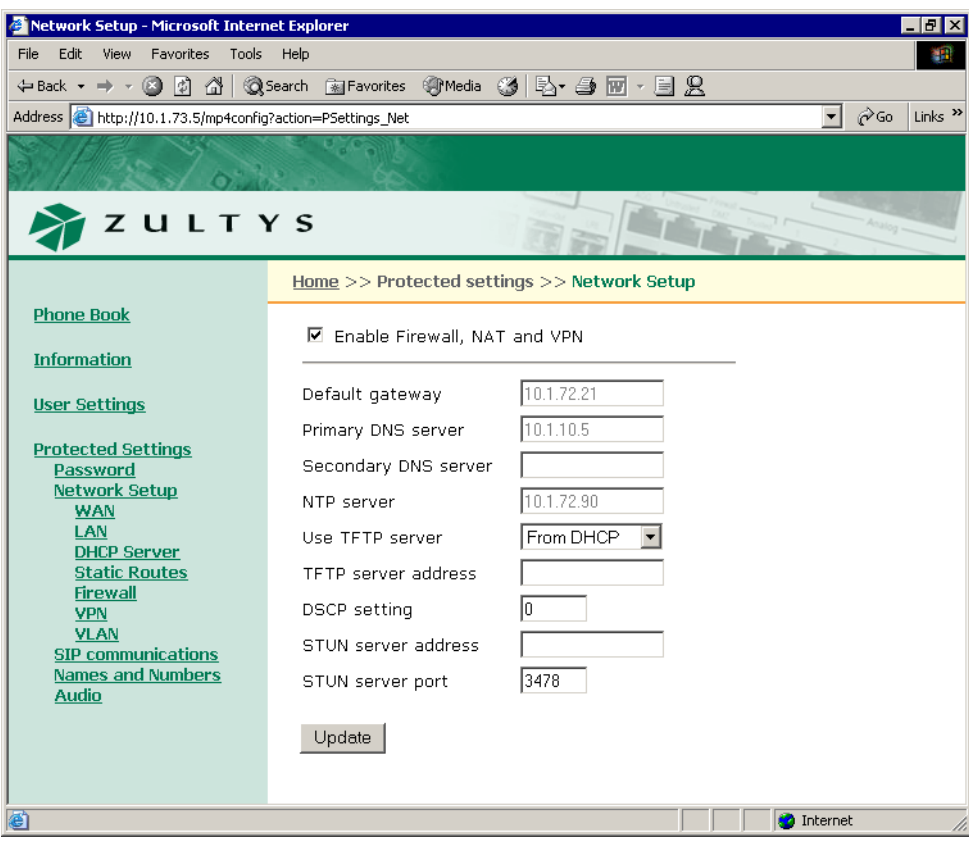

**Figure D-20 Network Setup panel - Remote Network Mode**

*Default Gateway.* This parameter is the default gateway IP address. Enter the address provided by the ISP when the phone is in Fixed Address mode, as described in section 8.3.3 on page 80.

*Primary DNS Server.* This parameter is the primary DNS Server IP address. Enter the address provided by the ISP when the phone is in Fixed Address mode, as described in section 8.3.3 on page 80.

*Secondary DNS Server.* This parameter is then secondary DNS Server IP address. Enter the address provided by the ISP when the phone is in Fixed Address mode, as described in section 8.3.3 on page 80.

*NTP Server.* This parameter is the NTP Server IP address. Enter the address provided by the ISP when the phone is in Fixed Address mode, as described in section 8.3.3 on page 80.

*Use TFTP Server.* This parameter determines the source of the TFTP server address. When set to From DHCP, the phone obtains the TFTP server address from the DHCP server. When set to Fixed address, the phone uses the TFTP address that you enter in this panel.

*TFTP Server Address.* When *Use TFTP Server* is set to *Fixed Address*, this parameter provides the TFTP Server address to the ZIP4x5.

*DSCP Setting.* This parameter configures DiffServ (layer 3 QoS) setting. All voice packets (RTP) leaving the phone will have the ToS byte in the IP header set to this value. Valid settings range from 0 to 63.

*STUN Server Setting.* This parameter is IP address of the STUN server. Valid setting is 32 bit IP address in dotted decimal notation. Section C.4.1.1 on page 199 describes the STUN protocol.

*STUN Server Port.* This parameter is the port number of the STUN server. Valid settings range from 1025 to 65535.

#### D.6.3.1 WAN

The WAN panel, as shown in figure D-21, configures the ZIP4x5 to connect with the WAN, such as the internet. To access this panel, verify that Firewall, NATs, and VPN is enabled on the Network Setup panel.

*Connection Type.* This parameter defines the type of connection between the ZIP4x5 and the WAN. If you have enabled your phone to act as a DHCP server, you cannot set the connection type to DHCP.

*WAN IP address.* Enter the IP Address of the WAN, as provided by your ISP, in this data entry box when the Connection Type is set to Fixed IP.

*Subnet Mask.* Enter the subnet mask of the WAN, as provided by your ISP, in this data entry box when the Connection Type is set to Fixed IP.

*Idle Timeout.* This parameter is not currently used.

*User Name.* When the Connection Type is set to PPPoE, enter the user name of your ISP account in this data entry box.

*User password.* When the Connection Type is set to PPPoE, enter the password to your ISP account in this data entry box.

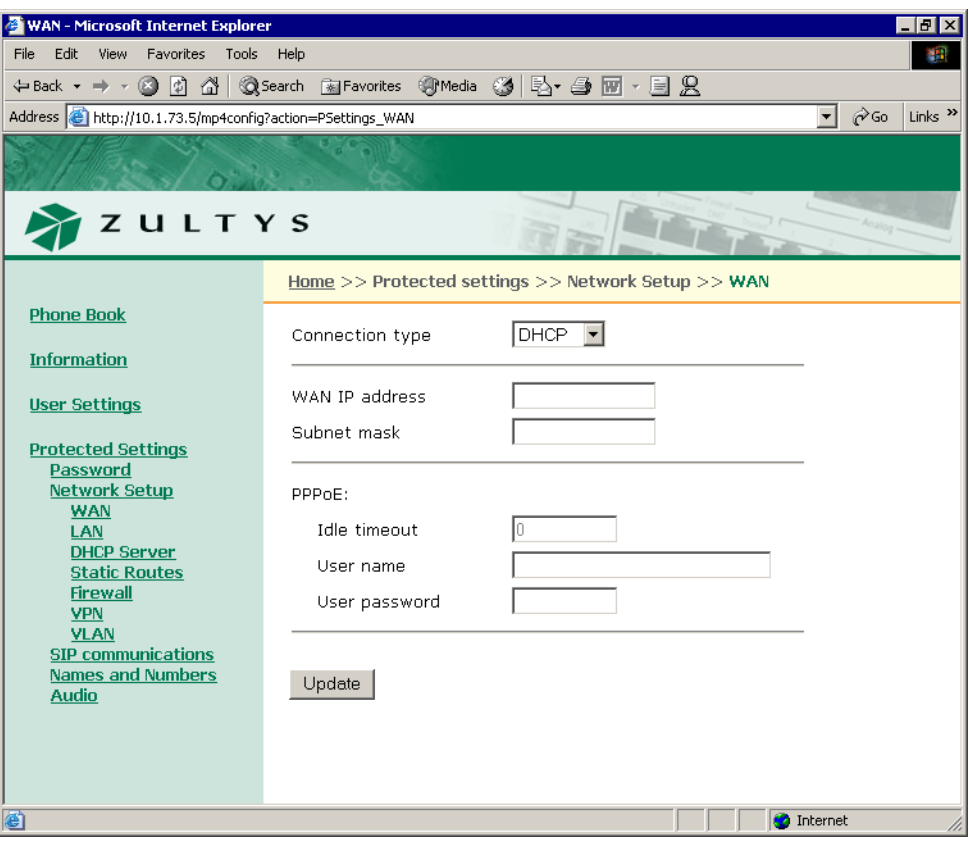

**Figure D-21 Protected Settings – WAN panel**

#### D.6.3.2 LAN

The LAN panel, as shown in figure D-22, configures the ZIP4x5 to establish itself as a server for your LAN. To access this panel, verify that Firewall, NATs, and VPN is enabled on the Network Setup panel

*IP address.* Enter the IP address of the remote LAN that you are connecting to the ZIP4x5 in this data entry box.

*Subnet Mask*. Enter the subnet mask of the remote LAN that you are connecting to the ZIP4x5 in this data entry box.

#### D.6.3.3 DHCP Server

The DHCP Server panel, as shown in figure D-23, configures the ZIP4x5 to act as the DHCP server for your LAN. To access this panel, verify that Firewall, NATs, and VPN is enabled on the Network Setup panel

*DHCP Server Mode.* set this parameter to Enabled to configure the ZIP4x5 as a DHCP server. Setting up the ZIP4x5 as a DHCP server requires that the phone is not configured as a DHCP client in the WAN panel

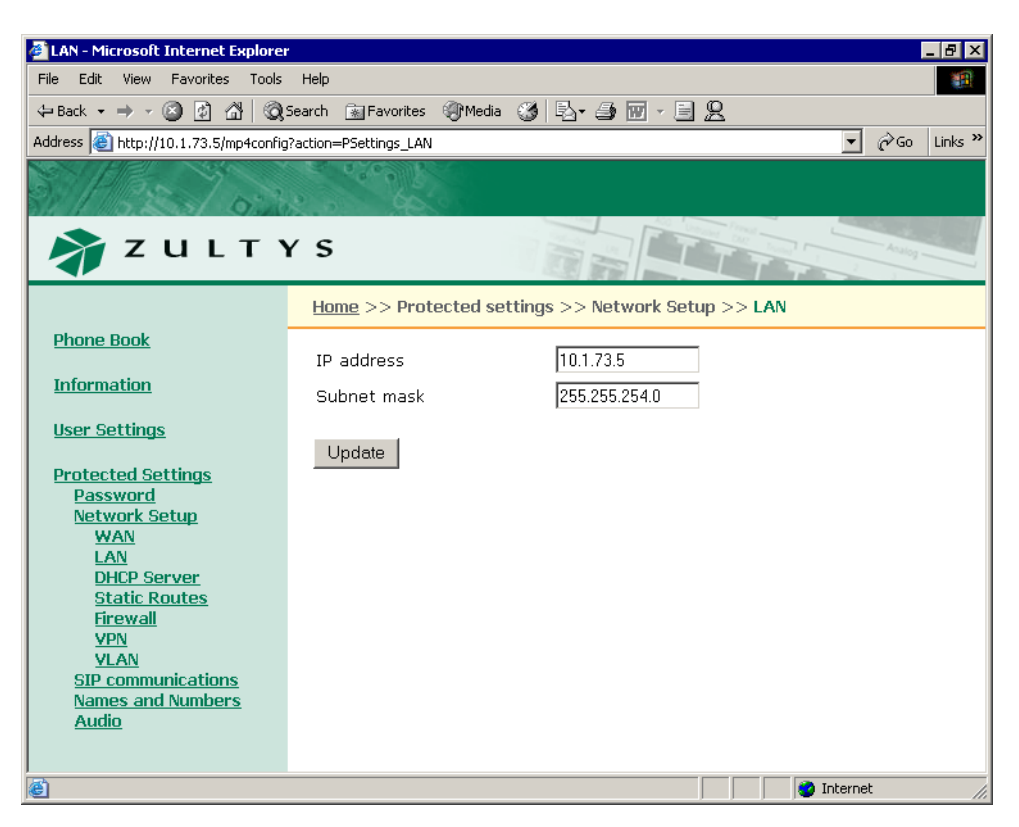

**Figure D-22 Protected Settings – LAN panel**

*Scope.* The *Starting IP address*, *Ending IP address*, and *Subnet mask* specifies the list of IP address that the ZIp4x5 assigns to devices that query it as a DHCP server. The IP address range must be within the private address ranges specified by RFC 1918 and listed in section 8.4.2 on page 81.

*Lease duration.* This specifies the period that client PCs can maintain their dynamic IP address without renewing their lease.

*DHCP Options.* These data entry boxes configure the IP addresses that the ZIP4x5 returns to its client devices.

#### D.6.3.4 Static Routes

The Static Routes panel, as shown in figure D-24, configures the static routes that your ZIP4x5 requires to provide access for the LAN to the various servers that are available. To access this panel, verify that Firewall, NATs, and VPN is enabled on the Network Setup panel

Each row specifies one static route:

- **Destination Network:** This parameter is the IP address of the device(s) at the route's end.
- **Subnet Mask:** This parameter is the subnet mask of the device(s) at the route's end.
- **Gateway:** This parameter specifies the IP address of the device that must be accessed to reach the target device.

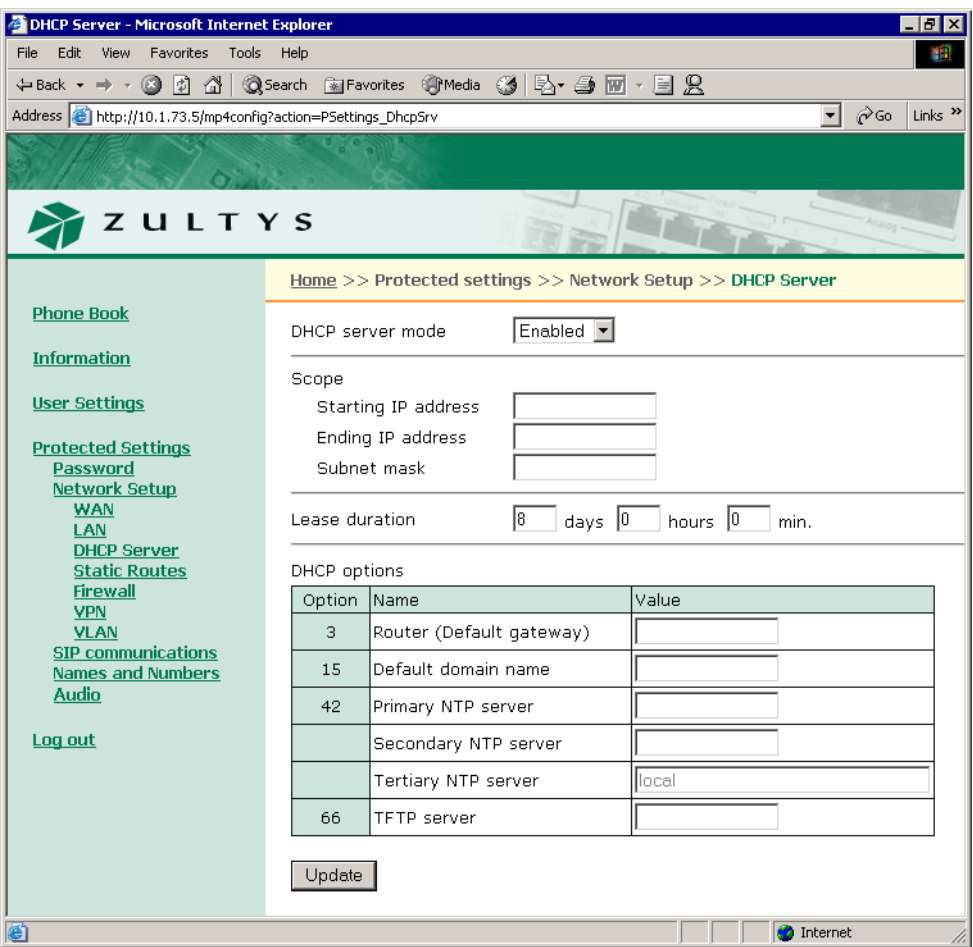

**Figure D-23 Protected Settings – DHCP Server**

#### D.6.3.5 Firewall

The Firewall panel, as shown in figure D-25, configures filters that ZIP4x5 will use to restrict packets that are sent between the WAN and the LAN devices. To access this panel, verify that Firewall, NATs, and VPN is enabled on the Network Setup panel.

The ZIP4x5 firewall comprises the following two components:

**LAN to WAN filters** determine the packets that the firewall prohibits from being sent from the LAN to the WAN. By default, the ZIP4x5 grants full access to the WAN (internet) for packets originating from LAN devices. LAN filters are prioritized such packets are evaluated against them in sequential order. You can also enable or disable individual filters. Each filter statement comprises a set of filters. Each filter is made up of the following components:

- **name:** This parameter is the firewall label.
- **protocol:** This parameter specifies the protocol of the packets that are prohibited from passing through the firewall.
- **address:** This parameter specifies the source IP address of the packets that are prohibited from passing through the firewall.

| Static Routes - Microsoft Internet Explorer                                                                           |                                                              |               | <b>Fx</b>               |  |  |  |  |
|----------------------------------------------------------------------------------------------------|--------------------------------------------------------------|---------------|-------------------------|--|--|--|--|
| Edit View Favorites<br>Tools<br>File                                                                                  | Help                                                         |               | 細                       |  |  |  |  |
|                                                                                                    |                                                              |               |                         |  |  |  |  |
| Address 6 http://10.1.73.5/mp4config?action=PSettings_StRoutes<br>$\hat{\alpha}$ Go<br>Links <sup>&gt;&gt;</sup><br>▾ |                                                              |               |                         |  |  |  |  |
|                                                                                                    |                                                              |               |                         |  |  |  |  |
| ZULTYS                                                                                                    |                                                              |               |                         |  |  |  |  |
|                                                                                                    | Home >> Protected settings >> Network Setup >> Static Routes |               |                         |  |  |  |  |
| <b>Phone Book</b>                                                                                                    | <b>Destination Network</b>                                   | Subnet Mask   | Gateway                 |  |  |  |  |
| <b>Information</b>                                                                                                    | 10.5.0.0                                                     | 255.255.240.0 | 172.16.16.20            |  |  |  |  |
| <b>User Settings</b>                                                                                                  | 210.1.0.0                                                    | 255.255.252.0 | 172.3.1.8               |  |  |  |  |
| <b>Protected Settings</b><br><b>Password</b>                                                                          | <b>Delete</b><br>$Insert  $                                  |               |                         |  |  |  |  |
| <b>Network Setup</b><br><b>WAN</b>                                                                                    |                                                              |               |                         |  |  |  |  |
| LAN<br><b>DHCP Server</b>                                                                                             | Update                                                       |               |                         |  |  |  |  |
| <b>Static Routes</b><br><b>Firewall</b>                                                                               |                                                              |               |                         |  |  |  |  |
| <b>VPN</b>                                                                                                    |                                                              |               |                         |  |  |  |  |
| <b>VLAN</b><br><b>SIP communications</b>                                                                              |                                                              |               |                         |  |  |  |  |
| <b>Names and Numbers</b><br><b>Audio</b>                                                                              |                                                              |               |                         |  |  |  |  |
|                                                                                                    |                                                              |               |                         |  |  |  |  |
| ø                                                                                                    |                                                              |               | <b>O</b> Internet<br>h. |  |  |  |  |

**Figure D-24 Protected Settings – Static Routes panel**

• **port:** This parameter specifies the port number of the packets that are prohibited from (LAN firewall) passing through the firewall.

**WAN to LAN filters** determine the packets that the firewall allows to pass from the WAN to the LAN. The firewall also allows packets into the LAN that are direct responses to data originally sent from the LAN. By default, the ZIP4x5 denies access to the LAN for all packets originating from the WAN (internet). Each firewall comprises a set of filters. Firewall filters are prioritized such packets are evaluated against them in sequential order. You can also enable or disable individual filters.Each filter is made up of the following components:

- **name:** This parameter is the firewall label.
- **protocol:** This parameter specifies the protocol of the packets that are allowed to pass through the firewall.
- **address:** This parameter specifies the IP address of the LAN device that will receive the packets that match the protocol and port listed by this filter.
- **port:** This parameter specifies the port number of the packets that are allowed to pass through the firewall.

#### D.6.3.6 VPN

The VPN panel, as shown in figure D-26, configures the VPN tunnels that the ZIP4x5 will use communicate with a remote site. To access this panel, verify that Firewall, NATs, and VPN is enabled on the Network Setup panel.

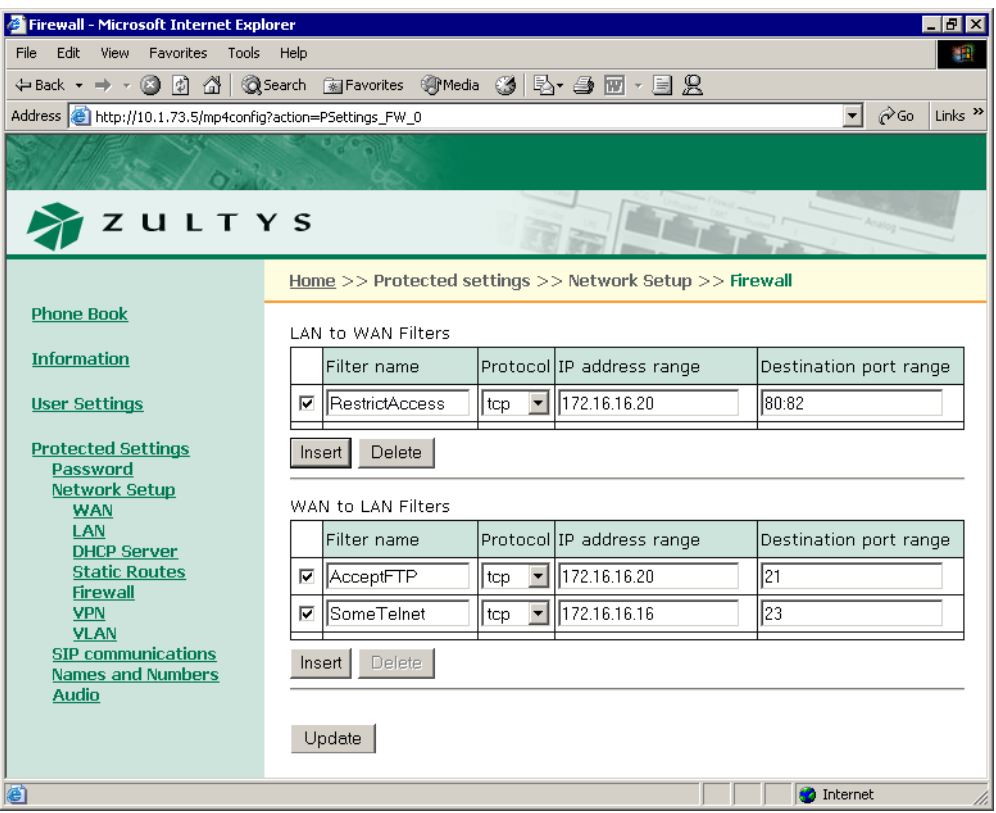

**Figure D-25 Protected Settings – Firewall panel**

*Enabled / Disabled:* Select **Enabled** to establish a VPN from your ZIP4x5.

*Remote IP network.* This command specifies the IP address of the remote LAN. Address format is net/prefix.

*Remote IP network gateway.* This command specifies the IP address of the remote VPN gateway.

*Encryption Algorithm.* This command specifies the phase 1 negotiation encryption algorithm. Valid settings include 3des, des, and blowfish.

*Hash Algorithm.* This command specifies the phase 1 negotiation hash algorithm. Valid settings include sha1 and mds.

*Mode.* This command specifies the phase 1 mode. Valid settings include main, aggressive, and base.

*My Identifier.* This parameter specifies the user IP address and is valid only if p1=aggressive. Valid setting is a fully qualified domain name.

*Pre-shared key.* This parameter specifies the preshared key.

*Key Management.* This parameter specifies the key management method. Valid settings are Automatic IKE and Manual.

*Encryption key.* This parameter specifies the encryption key used in manual key mode. Valid setting is either a double-quoted character string or a series of hexadecimal digits preceded by '0x'.

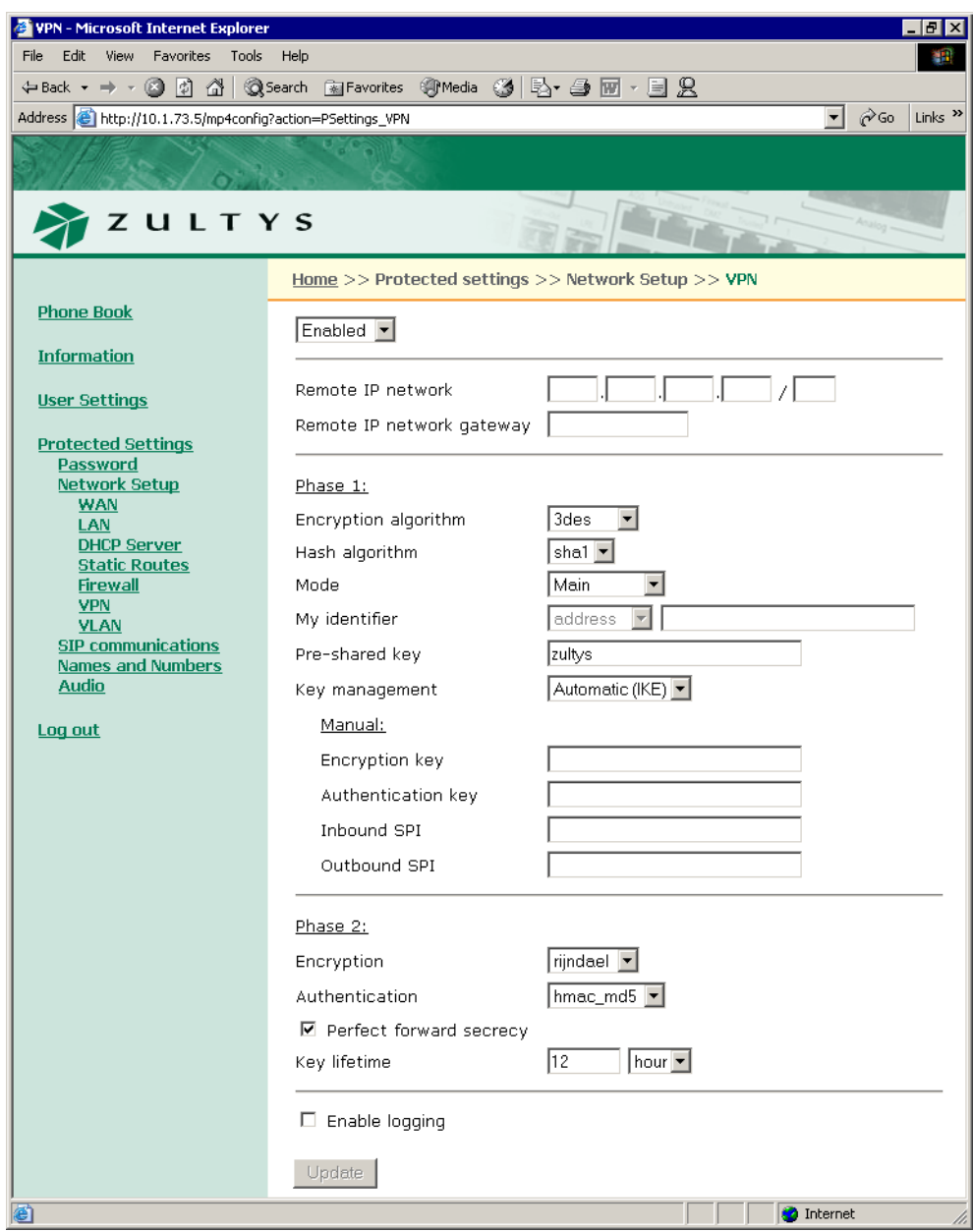

**Figure D-26 Protected Settings – VPN panel**

*Authentication key.* This parameter specifies the authorization key when in manual key mode. Valid setting is either a double-quoted character string or a series of hexadecimal digits preceded by '0x'.

*Inbound SPI.* This specifies the Security Parameter Index, which is a field that identifies the Security Association. It must be exactly 8 hex digits. The inbound SPI at the local end must match the outgoing SPI at the remote end.

*Outbound SPI.* This specifies the Security Parameter Index, which is a field that identifies the Security Association. It must be exactly 8 hex digits. The inbound SPI at the remote end must match the outbound SPI at the local end.

*Encryption*. This parameter specifies the encryption algorithm for phase 2 negotiations (AutoKey). Valid settings include aes and 3des.

*Authentication.* This parameter specifies the authentication algorithm for phase 2 negotiations (AutoKey). Valid settings include md5 and sha1.

*Perfect Forward Secrecy.* This command specifies the method for deriving phase 2 keys:

- **—** pf\_secrecy=0 off
- **—** pf\_secrecy=1 perfect forward secrecy is used to derive phase 2 keys.

When pfs is enabled, the ZIP4x5 uses DH Group 2 for all phase 2 negotiations.

*Key Lifetime.* This command specifies the period that a key remains valid. After the lifetime expires, the key must be renegotiated. Valid settings includes 12 hours, 3600 seconds, and 30 minutes.

*Enable Logging.* Select this option to activate the VPN logging feature. To view the log, select Information | Logs | VPN Log.

#### D.6.3.7 VIAN

The VLAN panel, as shown in figure D-27, configures the VLAN ID numbers for the LAN and WAN that are connected to the ZIP4x5. To access this panel, verify that Firewall, NATs, and VPN is enabled on the Network Setup panel.

When the ZIP4x5 is in remote network mode and is used as a router device between a LAN and a WAN, you configure the ZIP4x5 with two VLANs, one of which connects to the LAN and the other connects to the WAN. The following restrictions must be considered when configuring the VLANs

- VLAN support must be enabled when the phone is in Remote Network mode.
- The WAN and LAN VLANs must have different ID numbers.
- The tag settings for VLAN A (Phone, P1, P2, P3, LAN) are TUUUE; this is not configurable.
- The tag settings for VLAN B (Phone, P1, P2, P3, LAN) are TEEEU; this is not configurable.
- The CoS setting (cos\_setting) is only used by the phone circuit.

#### D.6.4 SIP Communications

The SIP Communications panel, as shown in figure D-28, displays the parameters required by the phone to communicate with the SIP proxy and registrar servers. The SIP Communications panel displays the configuration options for the following parameters:

*Outbound Proxy.* This is the IP address and port number of the server that handles call control for the ZIP4x5.

*Backup Proxy.* This is the IP address and port number of the backup proxy server. The zip4x5 will attempt to switch to the backup proxy if the primary proxy server fails to operate.

*Registrar Server.* This is the IP address and port number of the registrar server. When this value is set, the ZIP4x5 attempts to register with this server instead of the proxy.

| <b>VLAN - Microsoft Internet Explorer</b>                  |                   |                                                     |                  |                |                                 |                   | $\Box B$ $\times$                        |
|------------------------------------------------------------|-------------------|-----------------------------------------------------|------------------|----------------|---------------------------------|-------------------|------------------------------------------|
| Favorites<br>Edit<br>View<br>Tools<br>File                 | Help              |                                                     |                  |                |                                 |                   | 灩                                        |
|                                                            |                   |                                                     |                  |                |                                 |                   |                                          |
| Address & http://10.1.73.5/mp4config?action=PSettings_VLAN |                   |                                                     |                  |                |                                 | $\mathbf{r}$      | $\hat{\alpha}$ Go<br>Links $\rightarrow$ |
|                                                            |                   |                                                     |                  |                |                                 |                   |                                          |
| ZULTYS                                                     |                   |                                                     |                  |                |                                 |                   |                                          |
|                                                            |                   | Home >> Protected settings >> Network Setup >> VLAN |                  |                |                                 |                   |                                          |
| <b>Phone Book</b>                                          | VLAN support      |                                                     | $On \rightarrow$ |                |                                 |                   |                                          |
| <b>Information</b>                                         | Phone port L2 CoS |                                                     | $5 -$            |                |                                 |                   |                                          |
| <b>User Settings</b>                                       | VLAN              | ID                                                  | P <sub>1</sub>   | P <sub>2</sub> | P <sub>3</sub>                  | <b>ISP</b>        |                                          |
| <b>Protected Settings</b>                                  | LAN               | l1                                                  | UV               | U -            | $\cup$ $\overline{\phantom{0}}$ | E +               |                                          |
| <b>Password</b><br><b>Network Setup</b>                    | WAN               | l2                                                  | $E =$            | E +            | E +                             | $U =$             |                                          |
| <b>WAN</b>                                                 |                   |                                                     |                  |                |                                 |                   |                                          |
| LAN<br><b>DHCP Server</b>                                  |                   |                                                     |                  |                |                                 |                   |                                          |
| <b>Static Routes</b>                                       | Update            |                                                     |                  |                |                                 |                   |                                          |
| <b>Firewall</b><br><b>VPN</b>                              |                   |                                                     |                  |                |                                 |                   |                                          |
| <b>VLAN</b>                                                |                   |                                                     |                  |                |                                 |                   |                                          |
| <b>SIP</b> communications                                  |                   |                                                     |                  |                |                                 |                   |                                          |
| <b>Names and Numbers</b><br><b>Audio</b>                   |                   |                                                     |                  |                |                                 |                   |                                          |
|                                                            |                   |                                                     |                  |                |                                 |                   |                                          |
| €                                                          |                   |                                                     |                  |                |                                 | <b>O</b> Internet | h,                                       |

**Figure D-27 Protected Settings – VLAN panel for Remote Network mode**

*Phone SIP Port.* This is the TCP or UDP port number the phone uses to send and receive SIP messages. The default value is 5060 and that is used if you leave this field blank.

*RTP Start Port.* The ZIP4x5 uses consecutively numbered RTP and RTCP port numbers (actually UDP port numbers) for communication. RTP carries media and RTCP carries control information.

The default RTP start port is 1760. In this case, the first call appearance uses port 1760 to receive media and port 1761 to receive RTCP control information. The second call appearance uses ports 1762 and 1763. The highest port in use is 1767. The RTP start port must always be an even number and should not be set to the same value as the Receive Port or the Proxy port.

*Page Server.* This parameter specifies the IP address of the page server.

*Transport Protocol.* This determines if the phone uses UDP or TCP to transport the SIP messages. The default is UDP. In the current version of software TCP is not supported.

*Invite Retransmissions.* This parameter specifies the number of unsuccessful INVITE transmissions before the phone switches to the backup proxy. Valid settings range from 1 to 6.

*Non Invite Retransmissions.* This parameter specifies the number of unsuccessful retransmissions (other than INVITE) before the phone switches to the backup proxy. Valid settings range from 1 to 10.

*Backup Proxy Registration.* This parameter determines if the phone registers with the backup proxy at start up. Default value is "No".

*Proxy Password.* The proxy password authenticates the ZIP 4x5 to proxy servers that require authentication. Default value is blank.

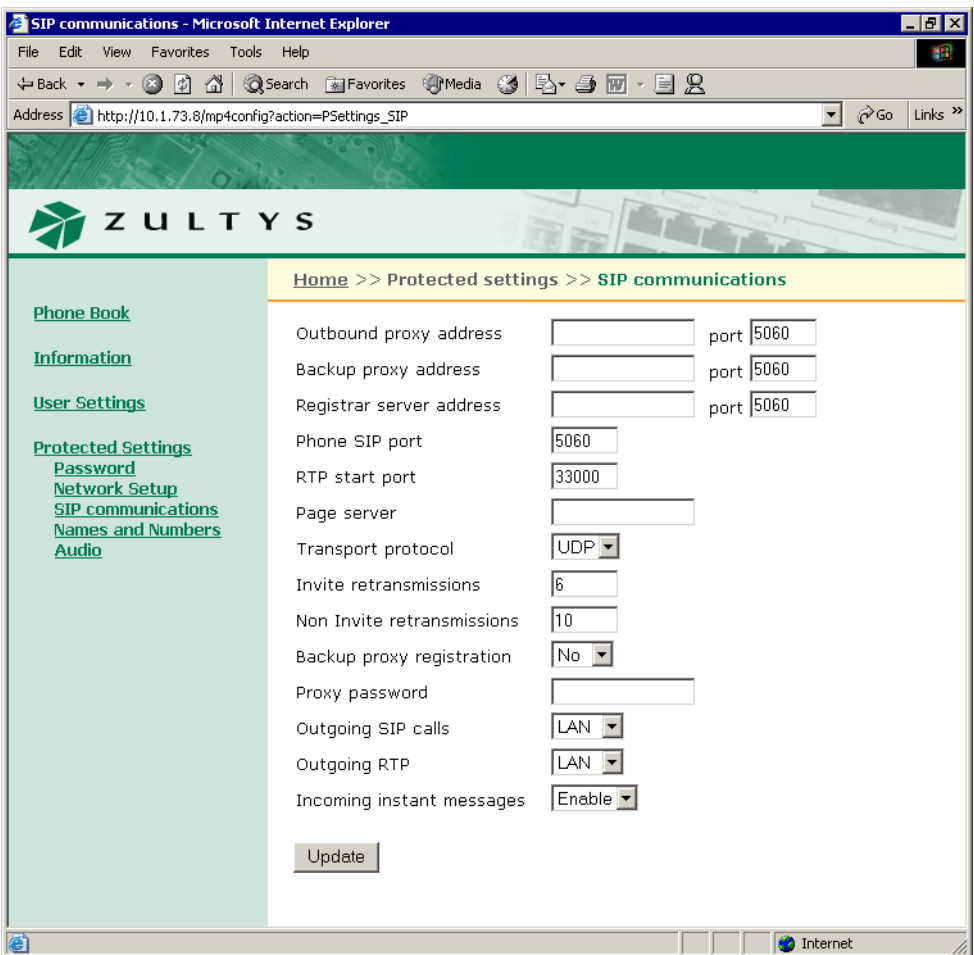

**Figure D-28 Protected Settings – SIP Communications panel**

*Outgoing SIP Calls.* When the ZIP4x5 is in Remote Network mode, this parameter determines the IP address that is listed as the source within all SIP packets that are sent through the phone into the WAN.

*Outgoing RTP.* When the ZIP4x5 is in Remote Network mode, this parameter determines the IP address that is listed as the source within all RTP packets that are sent through the phone into the WAN.

*Incoming instant messages*. This command configures the ZIP4x5 to accept instant messages.

#### D.6.5 Names and Numbers

The Names and Numbers panel, as shown in figure D-29, displays the parameters required by the phone to identify itself and other services. The Names and Numbers panel displays the configuration options for the following parameters:

*Device ID.* This parameter specifies the name which this phone uses to register with the SIP registrar and to subsequently make calls. This parameter is the user portion of the address "user @ domain".

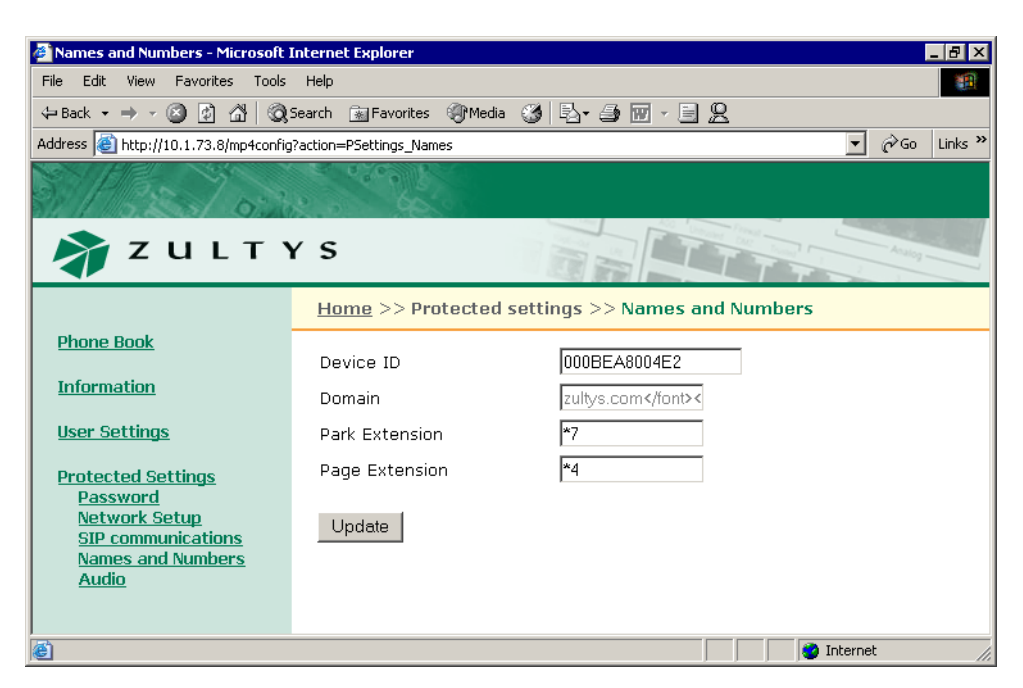

**Figure D-29 Protected Settings – Names and Numbers panel**

*Domain.* This parameter specifies the domain name for the enterprise.

*Voice Mail.* This parameter specifies the name or number for the server that stores voice mail.

*Park Extension.* This parameter specifies the name or number for the server that handles call park and call pickup.

*Page Extension.* This parameter specifies the number for the server that handles paging transmissions

#### D.6.6 Audio

The Audio panel, as shown in figure D-30, controls the way that the ZIP4x5 handles speech and ringing tones. The Names and Numbers panel displays the configuration options for the following parameters:

*Codec.* This parameter defines this is the way that the phone encodes speech. Normally, you should select G.711-µ law for North America and Japan, and G.711-A law everywhere else. The phone also provides G.729A and G.729AB for networks where bandwidth may be restricted.

*Encryption*. This parameter determines if encryption must be used by the ZIP4x5. Section 7.2 on page 55 describes encryption and the encryption options provided by this panel.

*Distinctive Ring.* This parameter allows the user to select a single ring for all incoming calls or different ring tones for internal and external calls.

*Accept URL.* The SIP message that is used to set up a call (the INVITE message) may contain a pointer to a WAV file. The phone can access this WAV file and play it to announce the incoming call. However, this will increase traffic on your network, delay the announcement of the call, and may contain an undesirable sound or message.

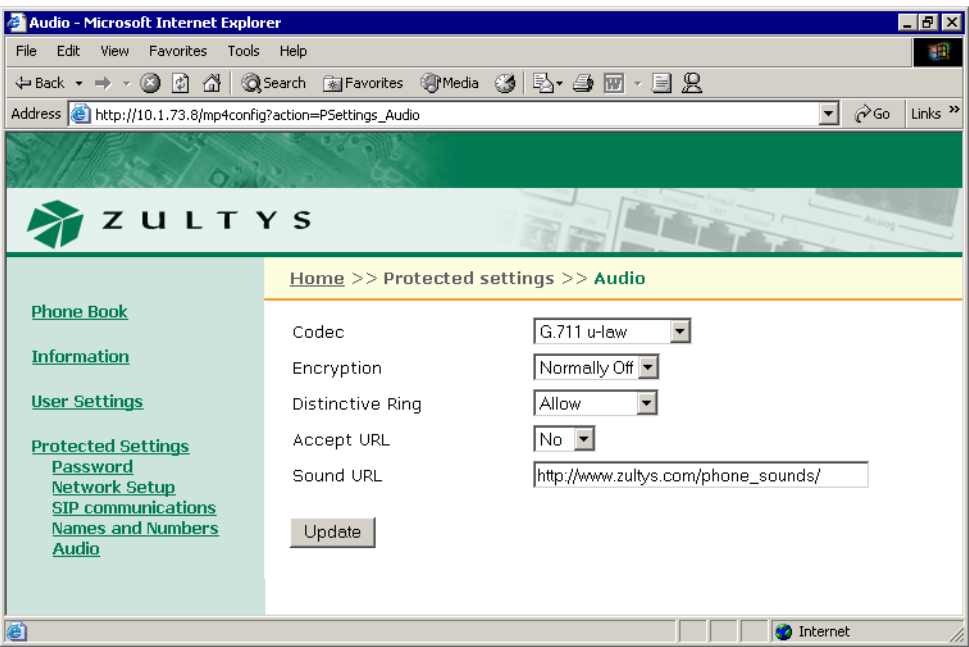

**Figure D-30 Protected Settings – Audio panel**

If you enable this feature, then when the phone receives a URL to play sound, it repeats the WAV file if it is short and keeps playing it regardless of size if it is long, until the call is answered or terminated.

*Sound URL.* With this setting you can allow users to play WAV files that are not built into the phone to announce an incoming call. You specify in this menu setting the location of the WAV files and you can have control over the WAV files that are stored in that location. You can therefore ensure that only appropriate files are played to announce the incoming call.

# **Appendix D**

# Acronyms

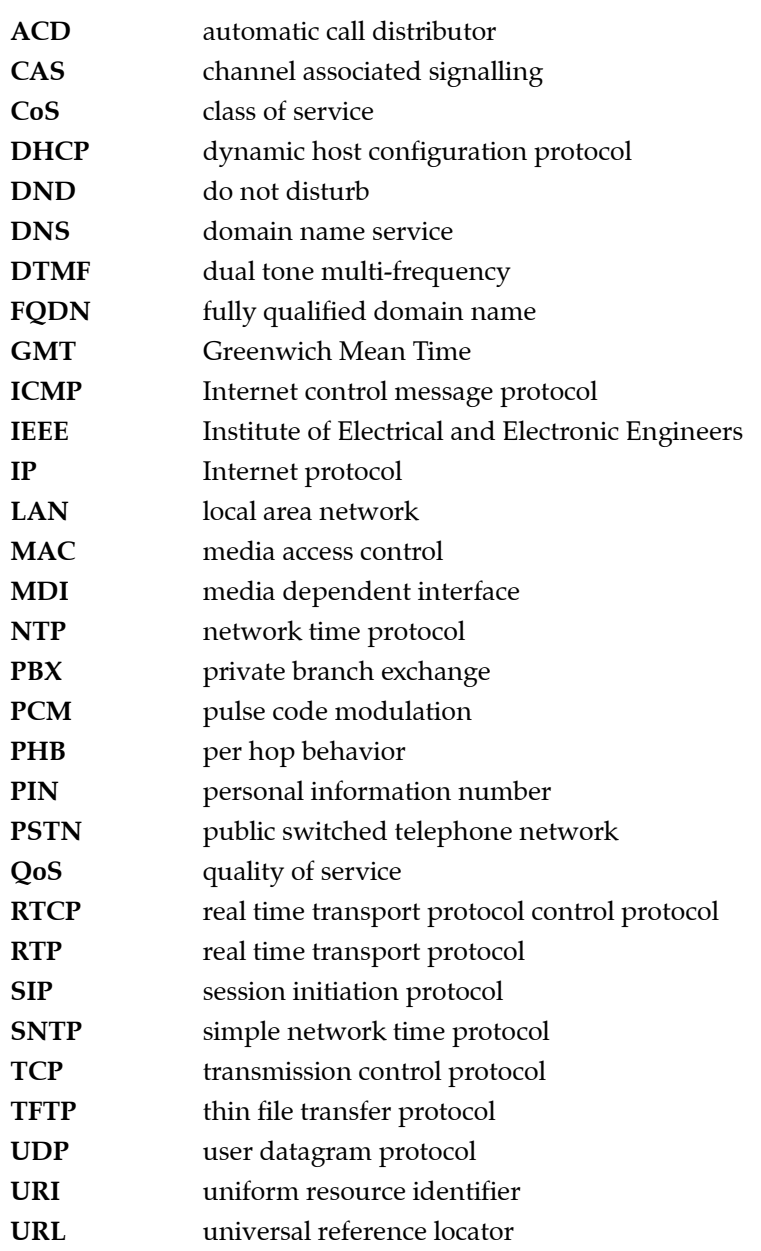

**VLAN** virtual local area network

# **Index**

# Symbols

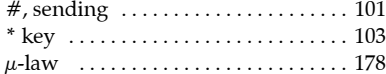

## Numerics

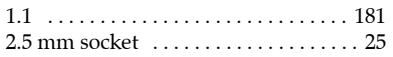

## A

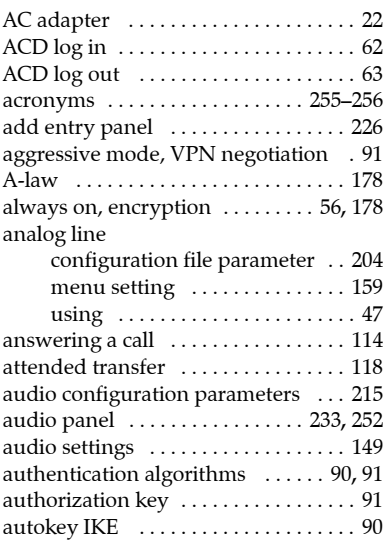

## B

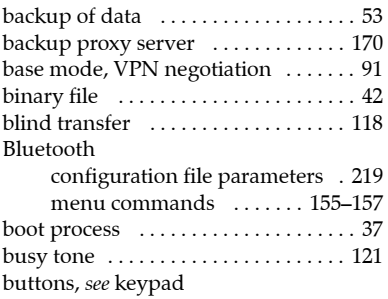

# C

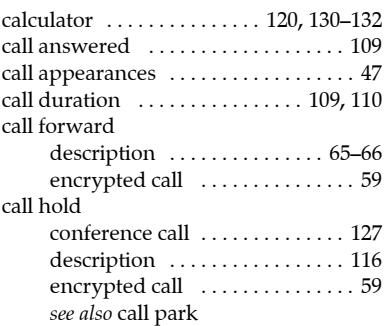

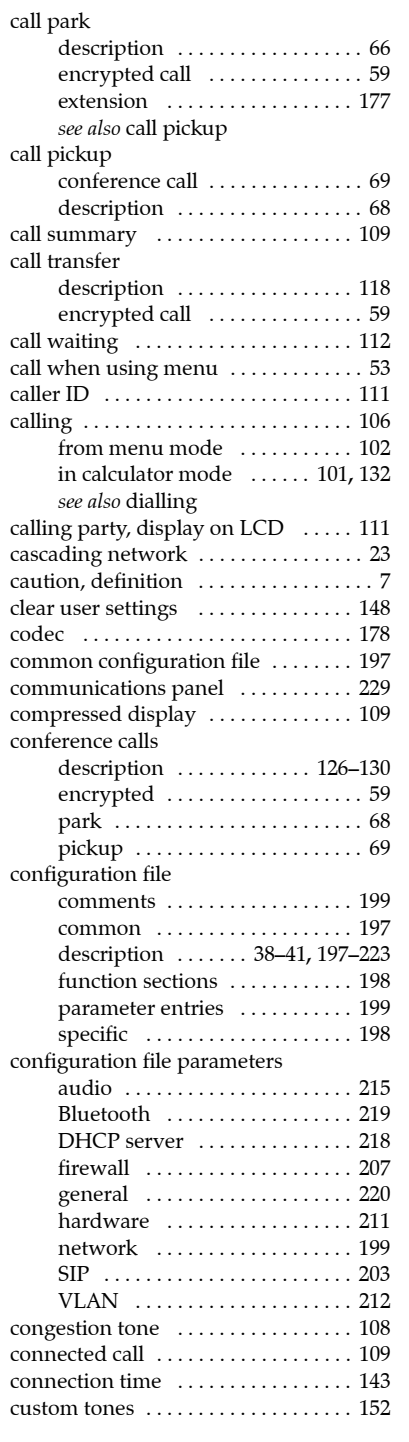

## D

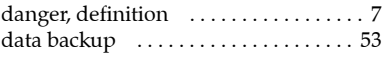

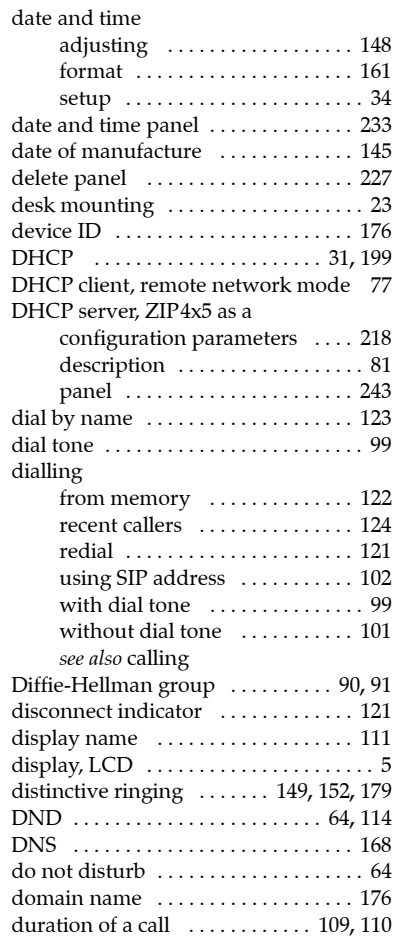

## E

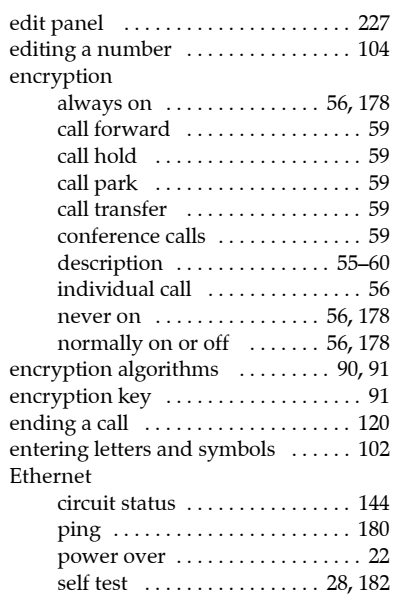

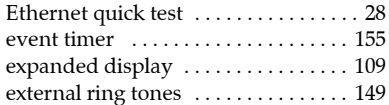

## F

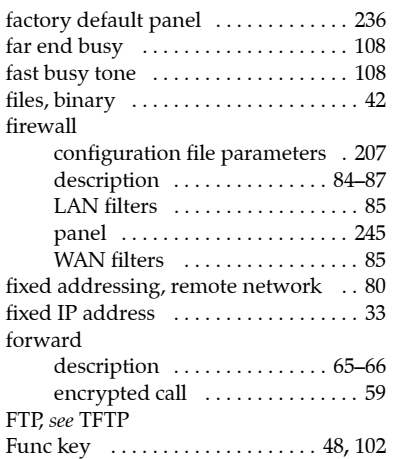

# G

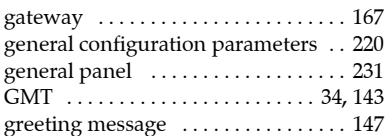

## H

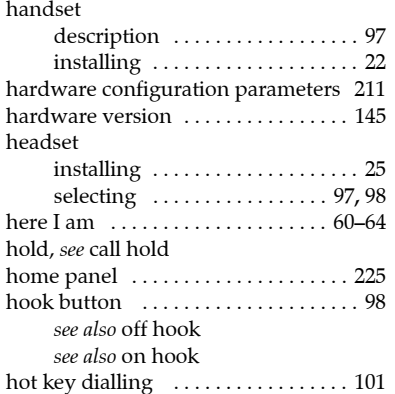

## I

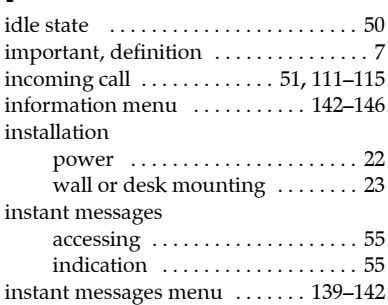

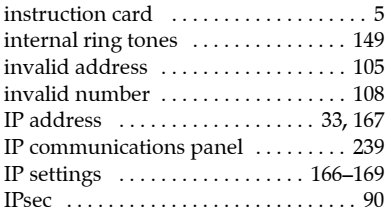

## K

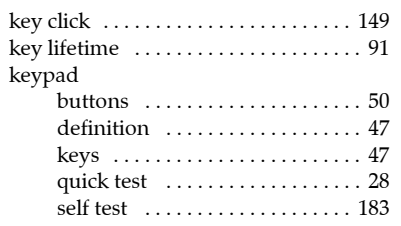

## L

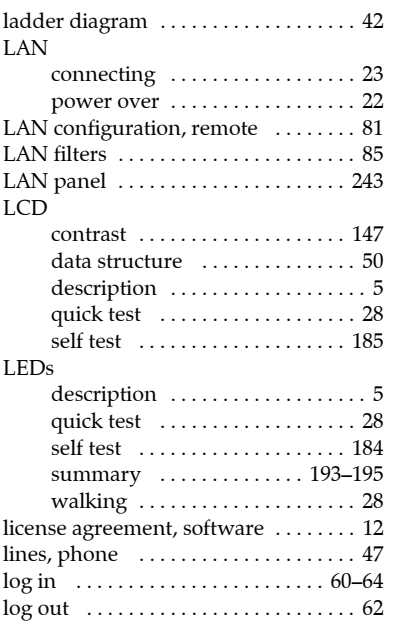

## M

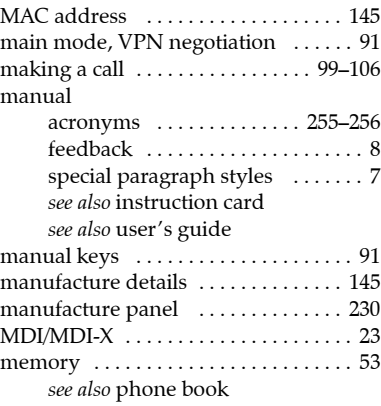

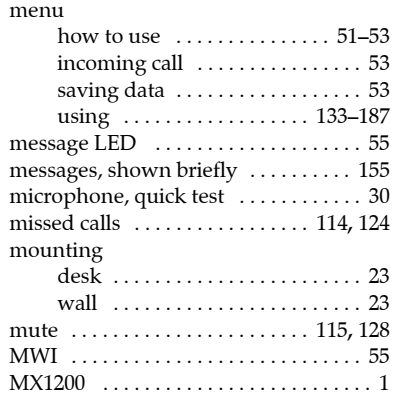

## N

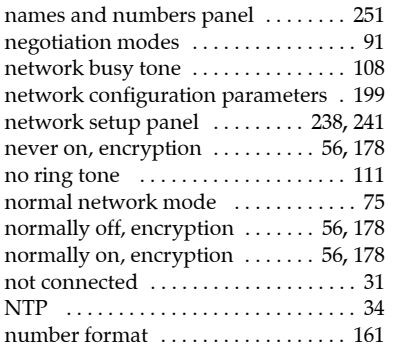

## O

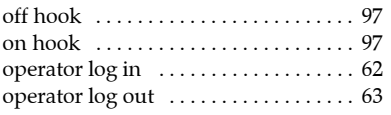

## P

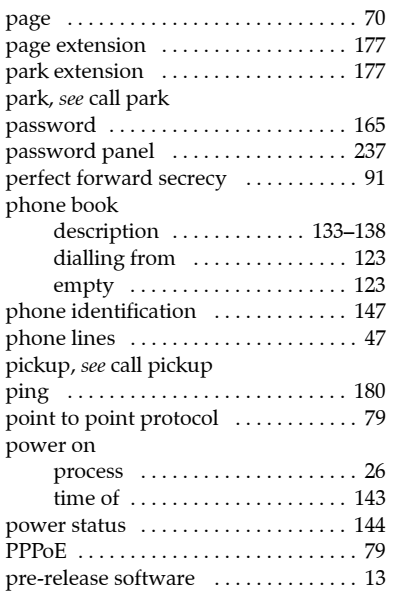

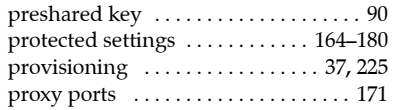

# Q

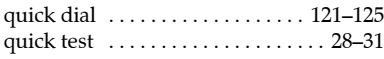

# R

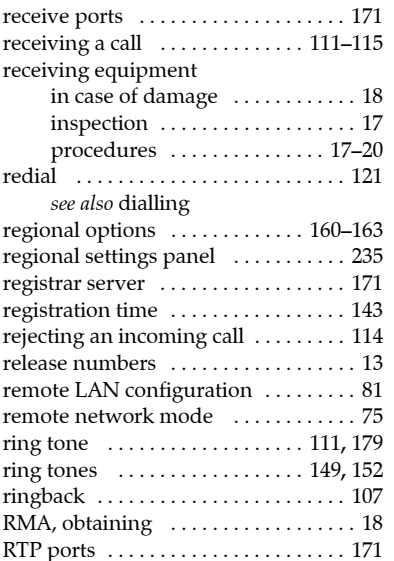

## S

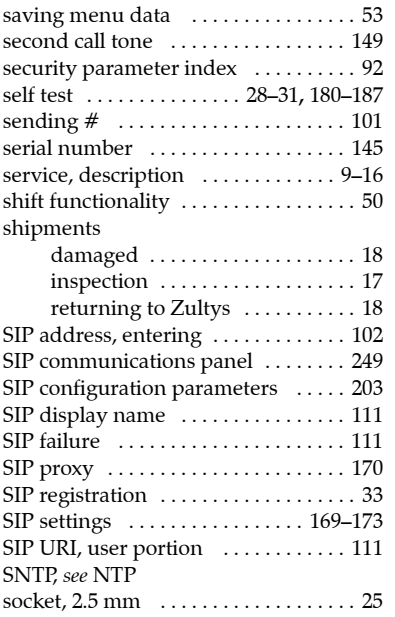

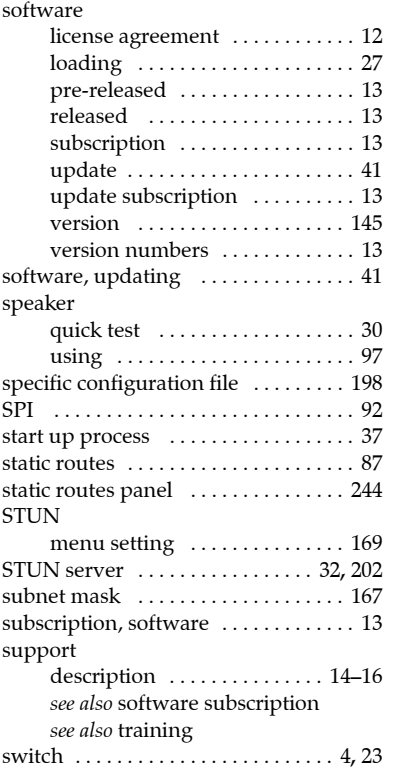

# T

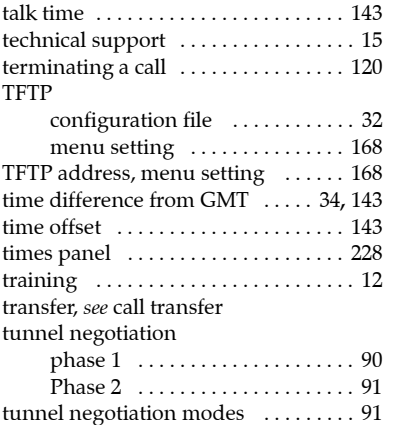

## U

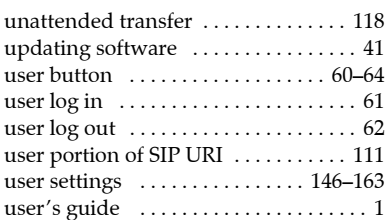

## V

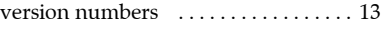

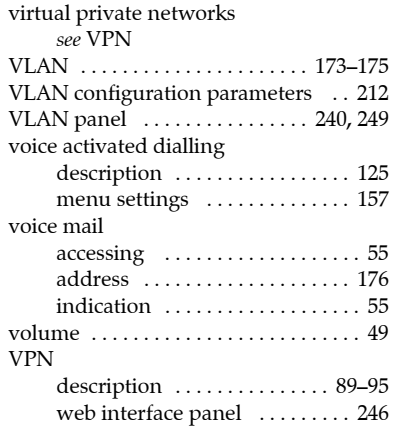

## W

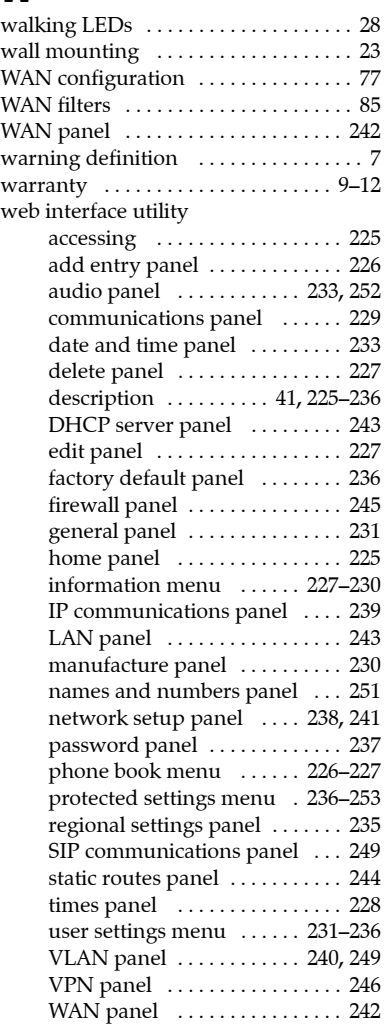

## Z

ZIP4x5 features . . . . . . . . . . . . . . . . . . . . . . 2 user's guide . . . . . . . . . . . . . . . . . . 1 web site . . . . . . . . . . . . . . . . . . . . . . 1